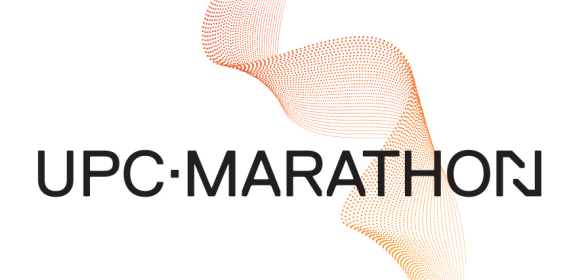

## **H2SMARTTM [Intelligent Hydrogen Sampling System](https://www.nitrex.com/) User Manual**

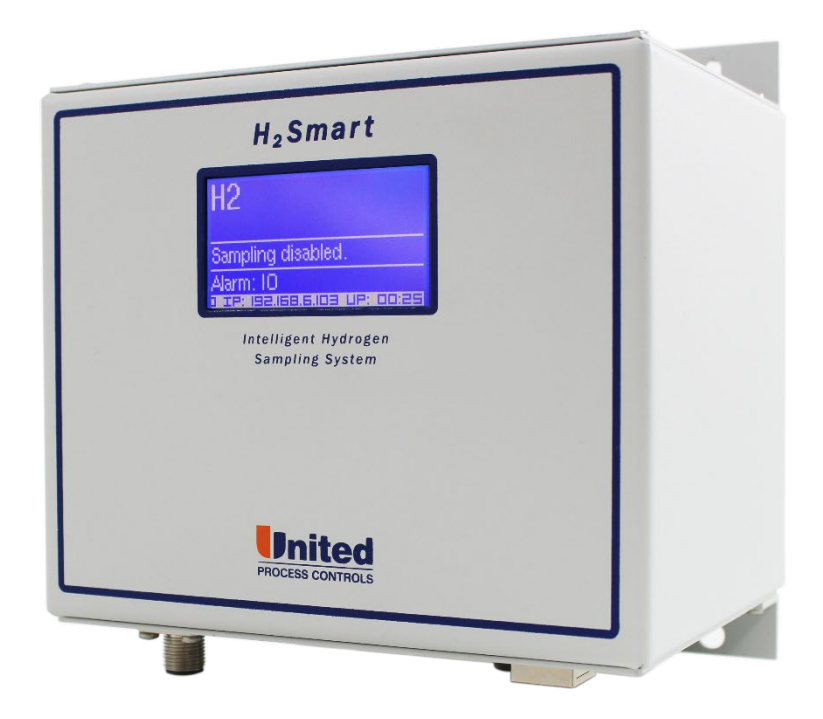

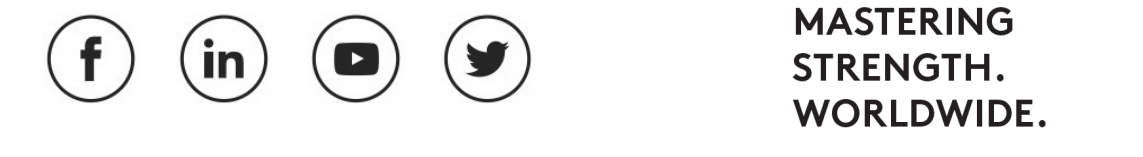

**CONNECT WITH US**

#### **MANUAL #: 101**

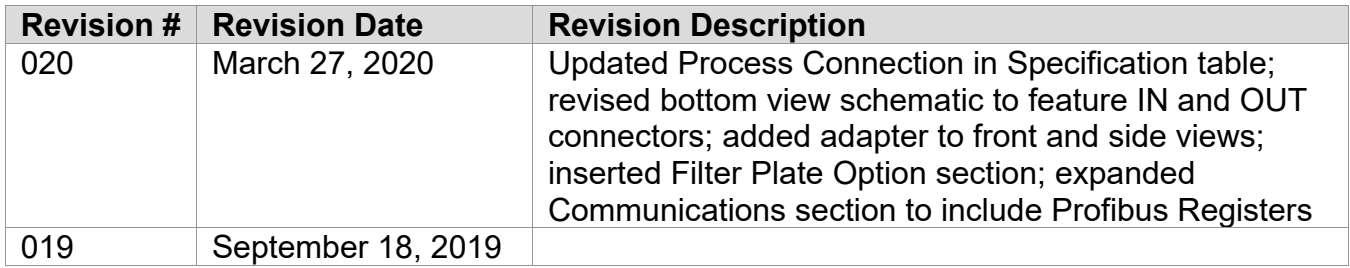

#### **THIS MANUAL IS SUPPLIED ELECTRONICALLY.**

#### **COPYRIGHT(C)**

No part of this publication may be reproduced, transmitted, transcribed, stored in a retrieval system, or translated into any language or computer language, in any form or by any means, electronic, mechanical, magnetic, optical, chemical, manual, or otherwise, without prior written permission of United Process Controls Inc. (UPC-Marathon).

The information contained in this document is STRICTLY CONFIDENTIAL and PROPRIETARY to UPC-Marathon, and shall not be: i) reproduced or disclosed in part or in whole, ii) used for any design or manufacturing of heat treating and/or control equipment, or any other purpose except for that which it is supplied under the terms of the Contract, unless the express written authorization is obtained from UPC-Marathon.

Drawings and photographs included in the documentation are the property of UPC-Marathon, and it is strictly forbidden to reproduce them, transmit them to a third party, or use them for manufacturing and/or design of equipment. Sub-licensing of any technical information contained in this Documentation is strictly forbidden under the terms of the Contract.

UPC-Marathon reserves the right to modify this document without prior notice.

#### **DISCLAIMER:**

The **H2SMARTTM** is to be used by the industrial operator under his/her direction. UPC-Marathon is not responsible or liable for any product, process, damage or injury incurred while using the **H2SMARTTM**. UPC-Marathon makes no representations or warranties with respect to the contents hereof and specifically disclaims any implied warranties or merchantability or fitness for any purpose.

#### **WARRANTY:**

UPC-Marathon warrants its goods as being free of defective materials and faulty workmanship. Contact your local sales office for warranty information. If warranted goods are returned to

UPC-Marathon during the period of coverage, UPC-Marathon will repair or replace without charge those items it finds defective. The foregoing is Buyer's sole remedy and is in lieu of all other warranties, expressed or implied, including those of merchantability and fitness for a particular purpose. Specifications may change without notice. The information we supply is believed to be accurate and reliable as of this printing. However, we assume no responsibility for its use.

#### **DISCLAIMER:**

The *H2Smart*TM is to be used by the industrial operator under his/her direction. UPC-Marathon is not responsible or liable for any product, process, damage or injury incurred while using the *H2Smart*<sup>™</sup>. UPC-Marathon makes no representations or warranties with respect to the contents hereof and specifically disclaims any implied warranties or merchantability or fitness for any purpose.

#### **Declaration of incorporation according to EC Machinery Directive 2006/42 / EC, Annex II B**

Hereby we declare that the incomplete machine *H2Smart*TM

Due to its design and construction, as well as in the design it places on the market, as far as the scope of supply allows, it complies with the following basic requirements:

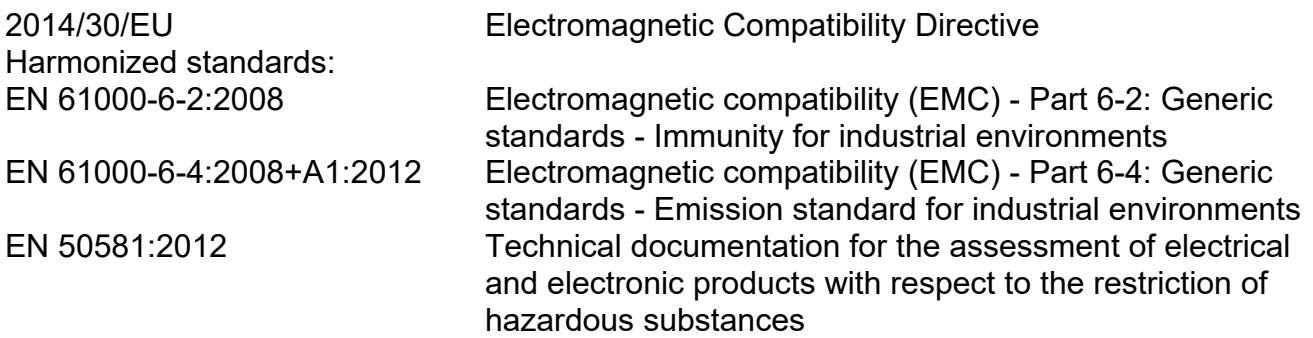

#### **2006/95/EC Low-Voltage Directive**

EN 61010-1:2011 Safety requirements of electrical equipment for measurement, control and laboratory use. Part1: General requirements

#### **Compliant with 2002/95/EC RoHS Directive Recycling: per 2002/96/EC W.E.E.E Directive**

We declare that the special technical documentation in accordance with Annex VII, Part B has been prepared for this incomplete machine and we undertake to transmit it to the supervisory authorities in digital form on request.

For the purpose of the Machinery Directive 2006/42/EC, the partly completed machinery may not be put into service until it has been determined that the machine in which it is to be installed complies with the provisions of this Directive, provided that this Directive applies to this machinery.

We would like to point out that the following actions may affect the above attested conformity and the characteristics of the product:

- Installation and operating errors or failure to observe the instructions in the operating instructions supplied with the product.
- Replacement of parts or original accessories by unauthorized persons or replacement with parts that are not approved by the manufacturer.

To ensure EMC compliance, the device must always be connected to protective earth. This connection is made via the M12 connector.

#### **AMS Conformity (North America)**

This product conforms to SAE Aerospace Material Specifications AMS 2759/10 for nitriding and 2759/12 for nitrocarburizing.

#### **TECHNICAL ASSISTANCE**

For all questions or concerns regarding the operation of the **H2SmartTM**, please consult the last page of this manual for contact information.

## **Table of Contents**

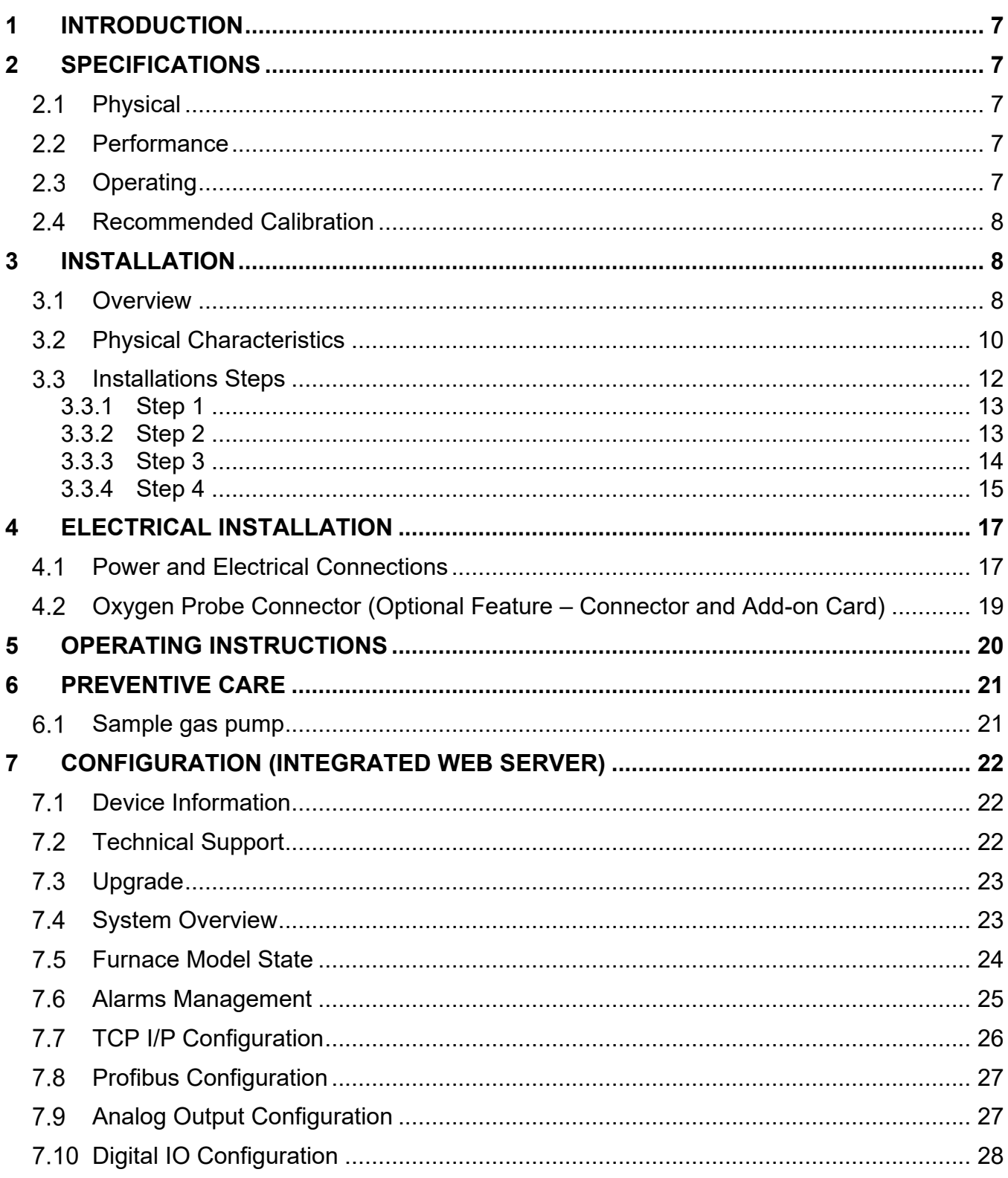

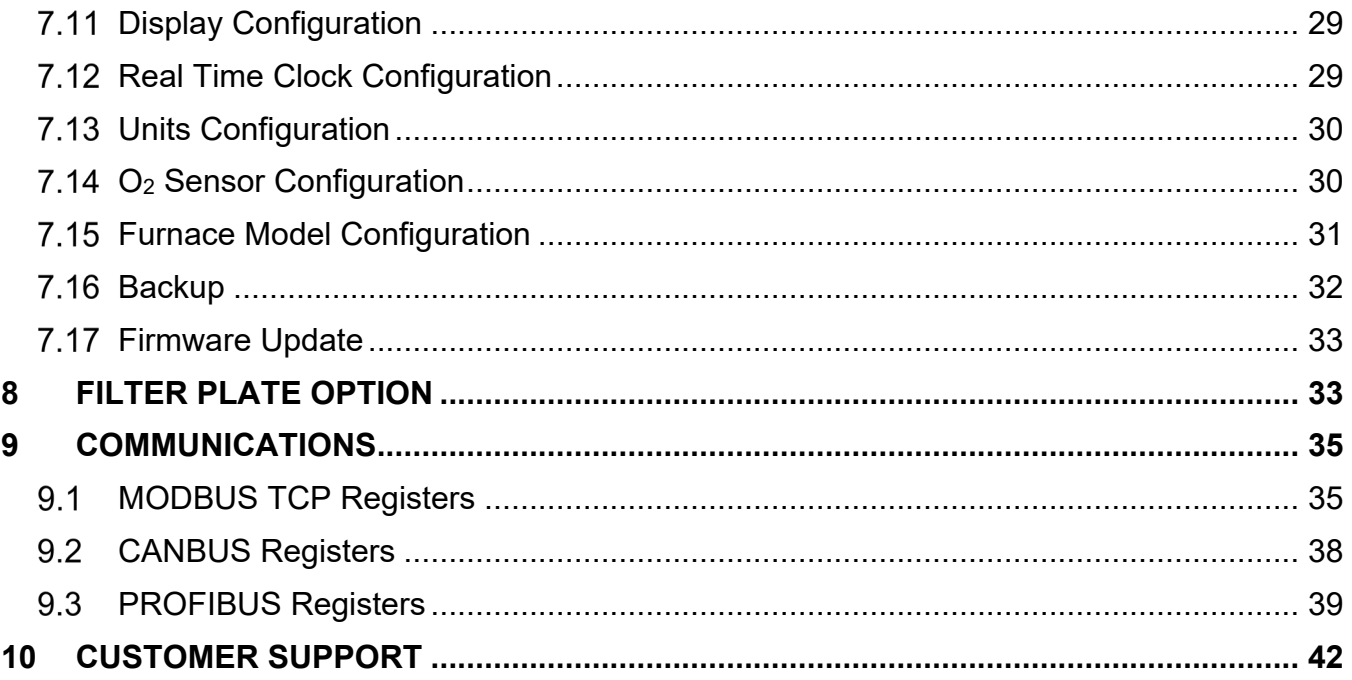

## **Table of Figures**

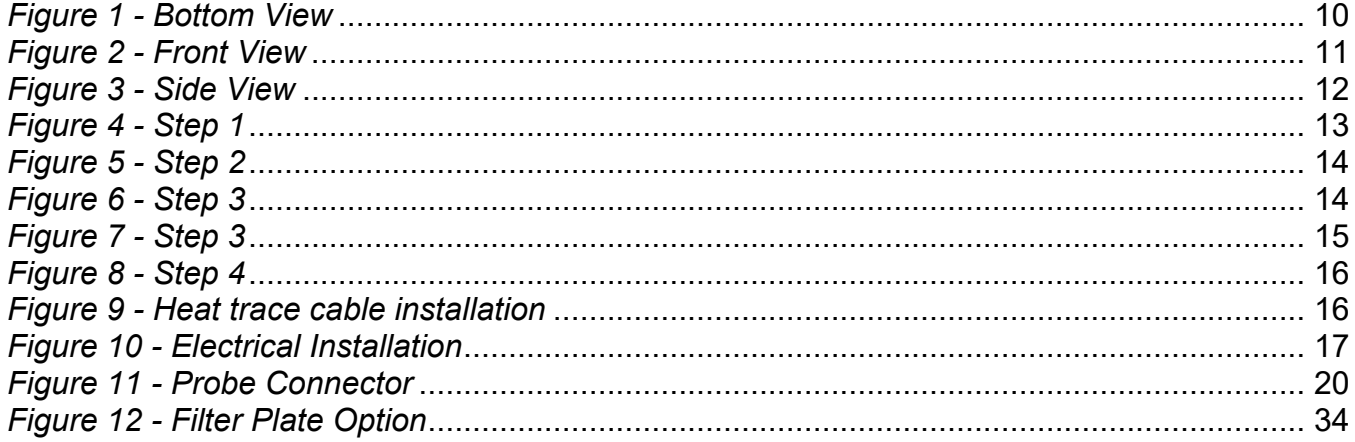

## <span id="page-6-0"></span>**1 INTRODUCTION**

The *H2Smart*TM is an integrated thermal conductivity sampling system designed to measure the concentration of a gas sample in binary or quasi-binary mixtures. It is especially suitable to measure hydrogen content or dissociation level with high accuracy in nitriding and nitrocarburizing atmospheres and to calculate the parameters necessary for nitriding process control. A unique measuring cell design and advanced electronics eliminate the need for a reference gas cell, thus simplifying the installation.

It includes an integrated sampling pump with variable output and a flow monitoring circuit with pump saturation warning and flow alarm. The pump provides a continuously controlled flow despite possible sampling line obstructions or filter contaminations, thus assuring accurate measurements and better process control.

The measuring block is maintained at a preset temperature with high accuracy to provide stable measuring conditions and protect the system from moisture formation and cell contamination during nitrocarburizing.

The system status and measured results are displayed on a large, easy to read alphanumerical display.

## <span id="page-6-1"></span>**2 SPECIFICATIONS**

#### <span id="page-6-2"></span>2.1 Physical

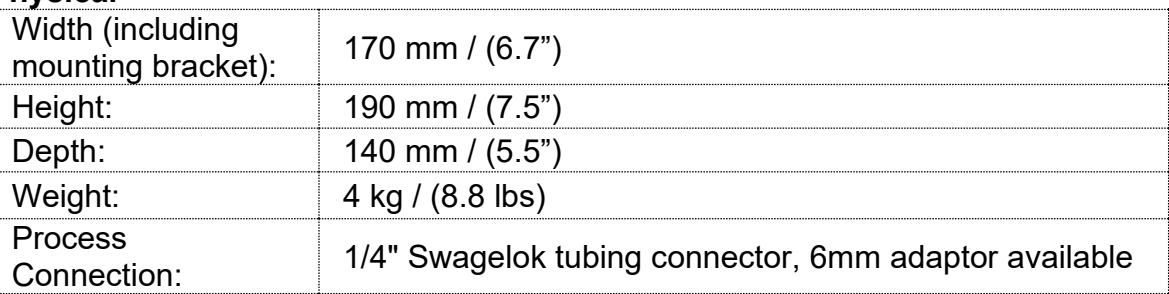

#### <span id="page-6-3"></span>2.2 Performance

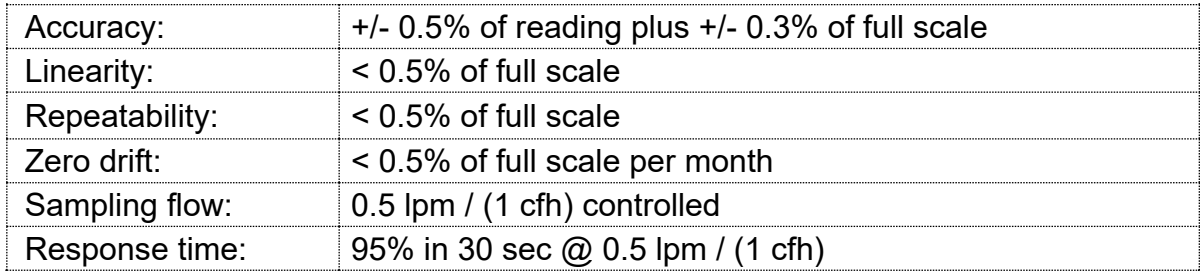

#### <span id="page-6-4"></span>**Operating**

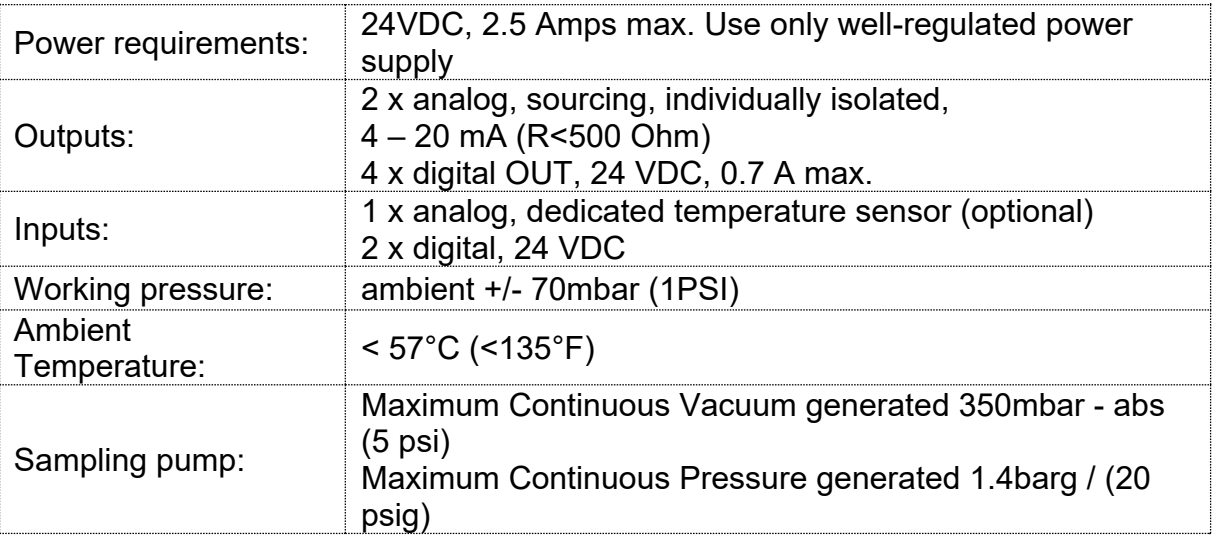

#### <span id="page-7-0"></span>2.4 Recommended Calibration

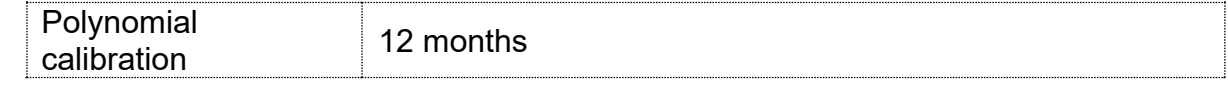

### <span id="page-7-1"></span>**3 INSTALLATION**

#### <span id="page-7-2"></span> $3.1$ **Overview**

The *H2Smart*TM unit is to be installed away from the furnace and the sample gases are tapped from the exhaust lines. Ensure that the source and dump lines are at the same pressure. Do not install spanning an oil/water bubbler or other pressure control valves.

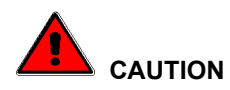

The sampling gas temperature entering the *H2Smart*TM must be < 90°C (195F°). Usually this condition is easily accomplished by selecting the proper length and heat dissipation condition of the sampling supply line. Necessary heat dissipation for the sampling flow of 0.5 lpm (1 cfh) and temperature difference 500°C (932°F) is less than 10 W (35 Btu/hr) and depend on the sampling gas composition.

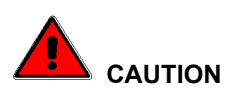

Handle with care, do not drop. The sensor is susceptible to shock, and it is a static sensitive device, use proper handling procedures

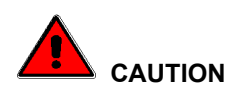

Installations with dirty exhausts (powder residues, injections, Malcomizing, masking, furnaces with oil seals) require a supplementary pre-filter. We suggest a 5um (or as required for your particular condition) with a surface area of not less than 200 cm<sup>2</sup> (30 in<sup>2</sup>).

For ferritic nitrocarburizing, we suggest that this pre-filter is also heat traced.

End user must ensure that gases entering the unit are free of contaminants such as water, oil or other.

Always purge the chamber when possible. Consider to "sample" when the furnace is purging to limit the precipitate in the chamber.

#### <span id="page-9-0"></span>**Physical Characteristics**

N

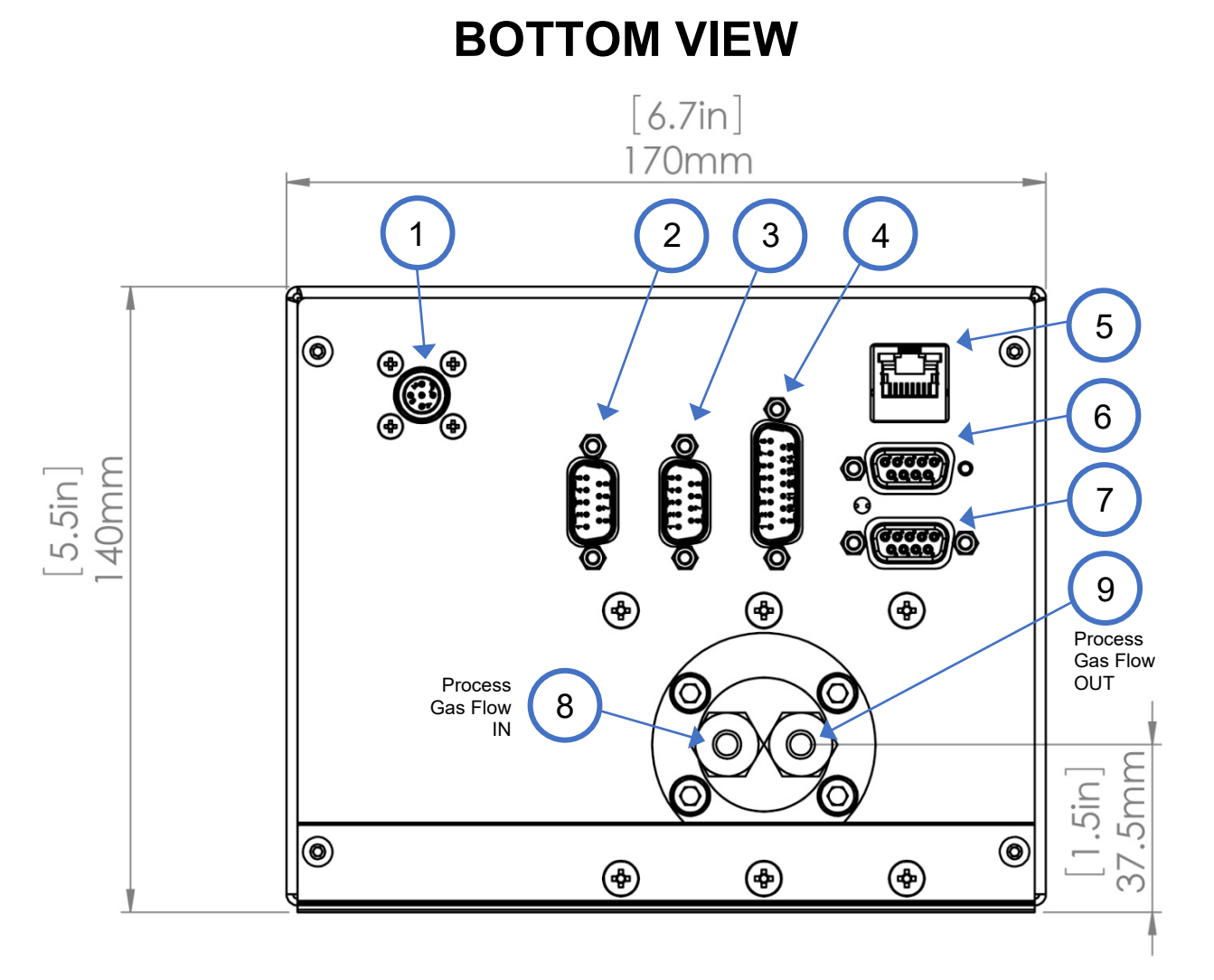

*Figure 1 - Bottom View*

<span id="page-9-1"></span>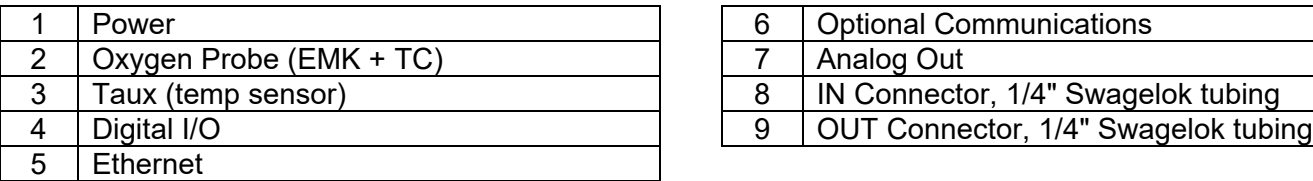

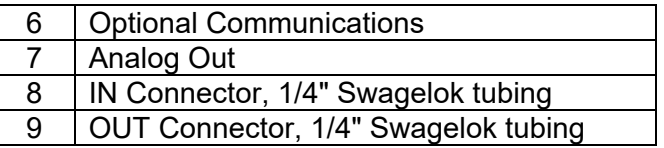

Ñ

## **FRONT VIEW**

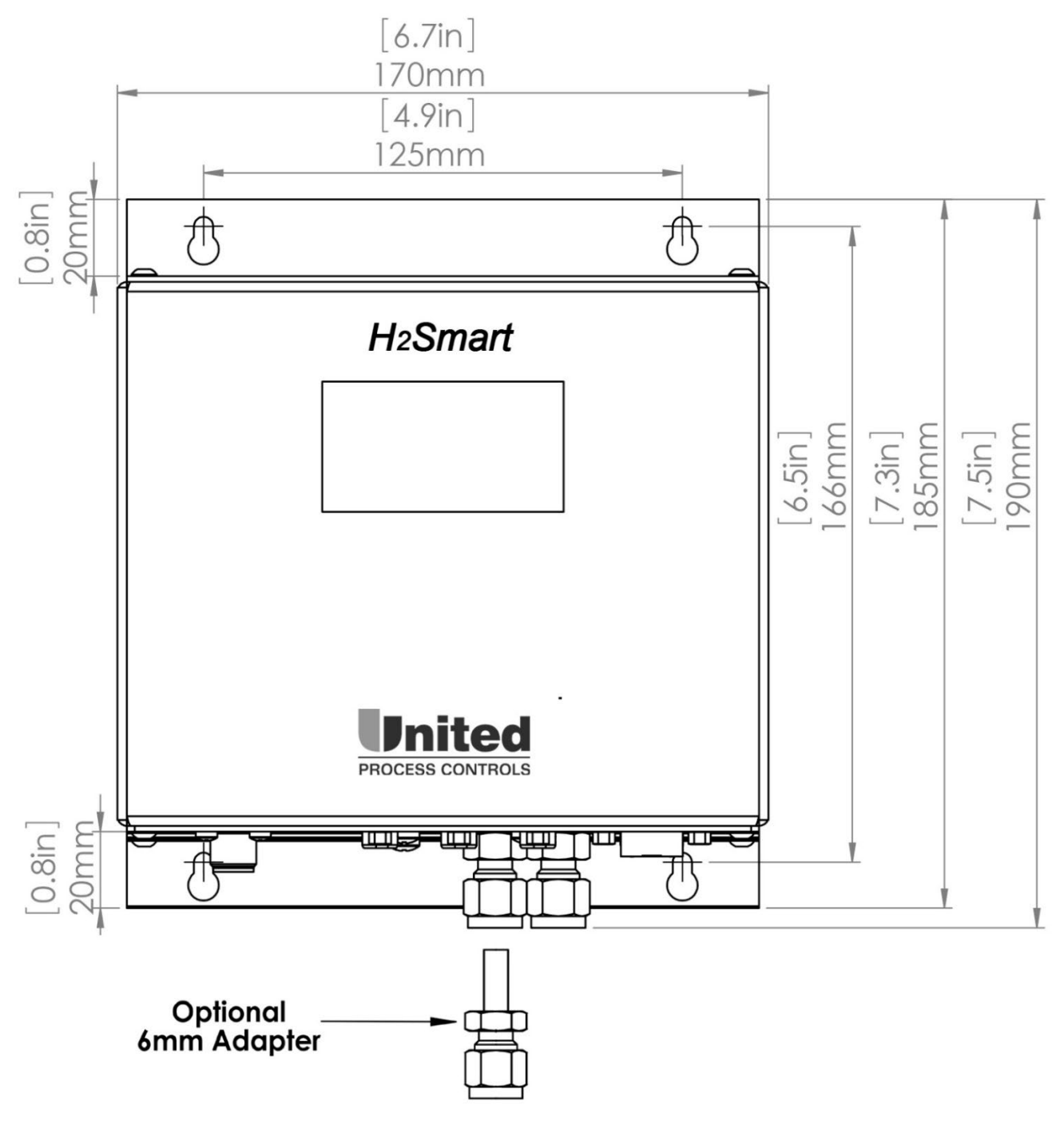

<span id="page-10-0"></span>*Figure 2 - Front View*

## **SIDE VIEW**

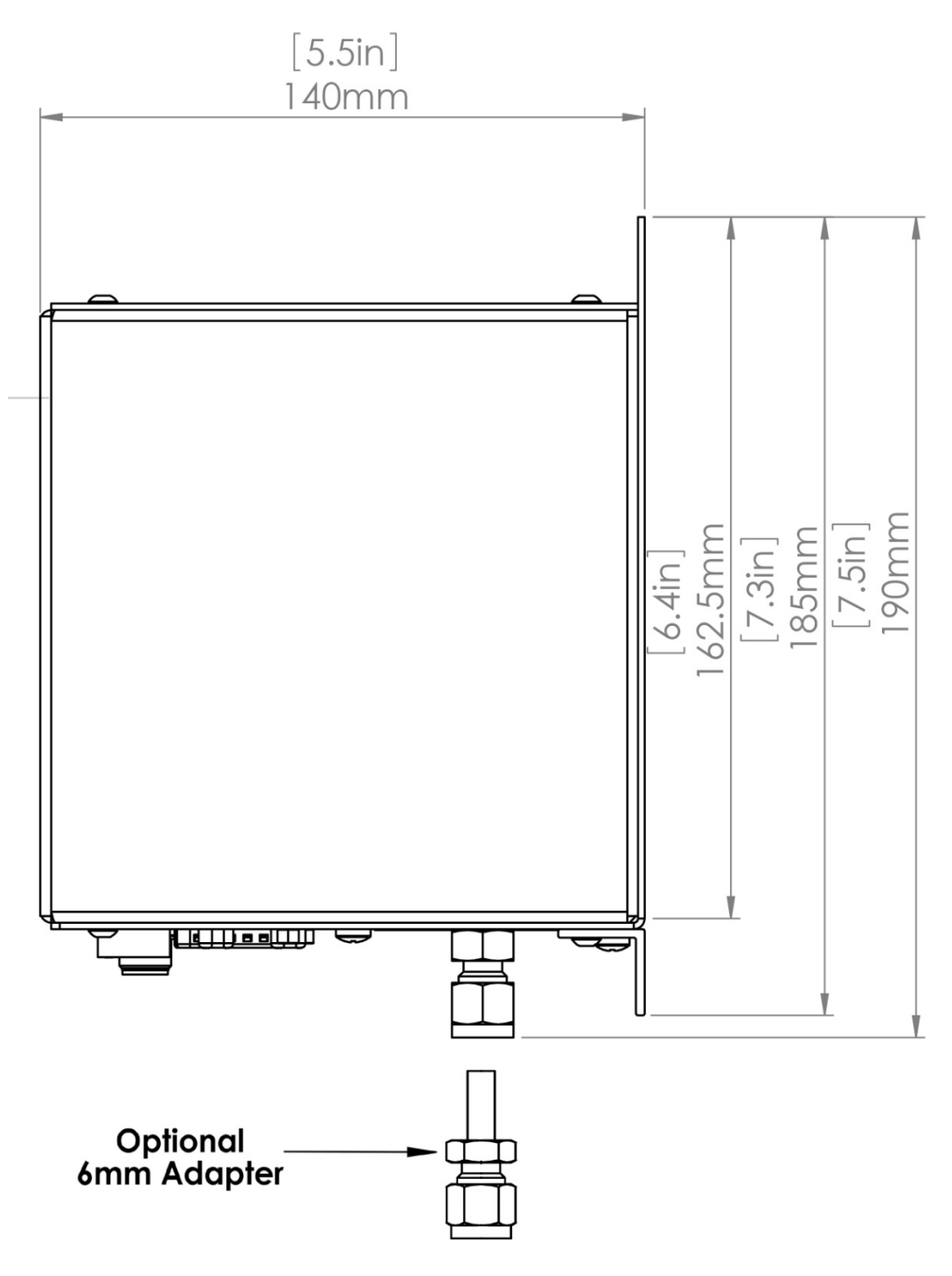

*Figure 3 - Side View*

#### <span id="page-11-1"></span><span id="page-11-0"></span>**Installations Steps**

#### <span id="page-12-0"></span>**3.3.1 Step 1**

Two support brackets and four screws are used to secure the *H2Smart*TM unit. Attach unit to a panel wall using four #10 (M5) screws

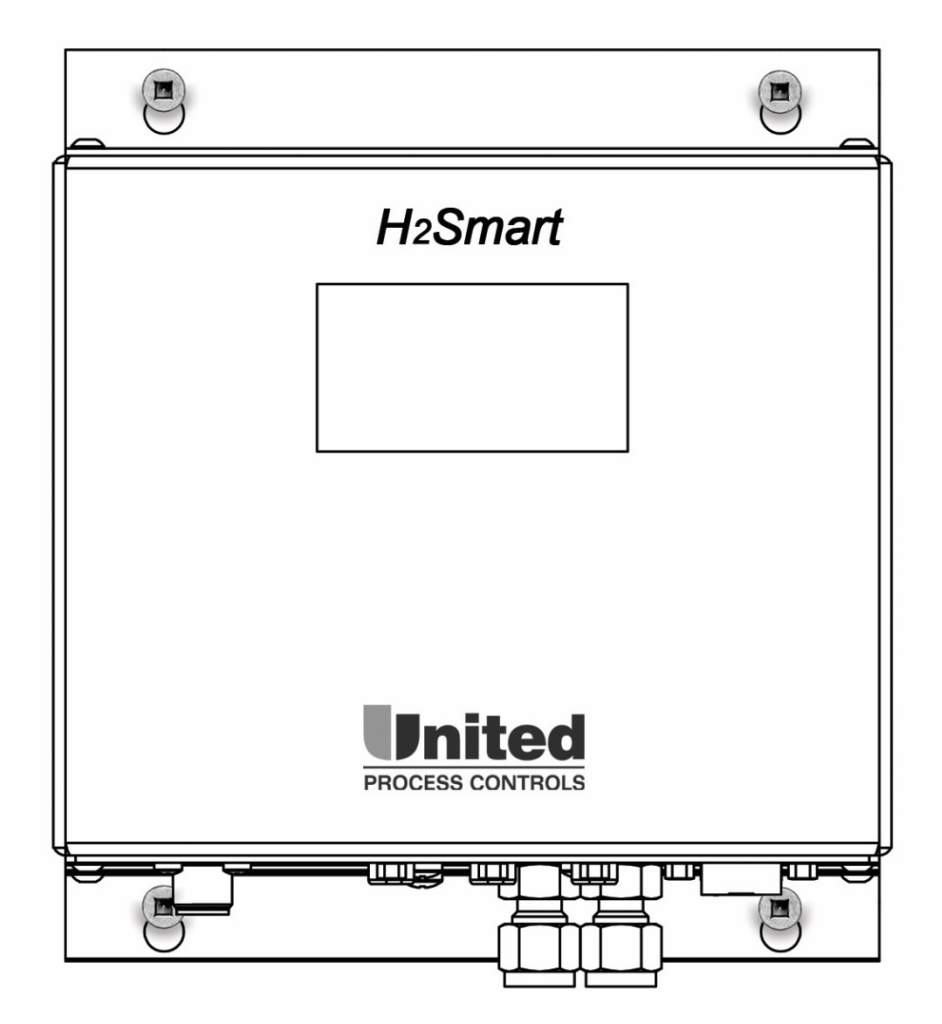

*Figure 4 - Step 1*

#### <span id="page-12-2"></span><span id="page-12-1"></span>**3.3.2 Step 2**

Pre-measure and bend the tubing accordingly.

#### **Pre-swage Swagelok ferrules to the tubing's using Swagelok Pre-swaging tool or spare Swagelok fitting**

## **CAUTION**

Do not swage the tubing in the *H2Smart*™ connectors!

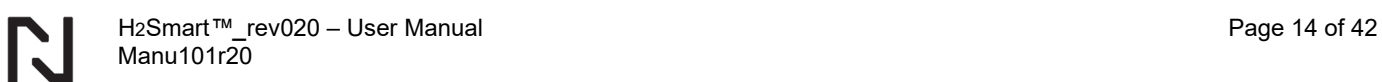

#### Attach tubing to Exhaust

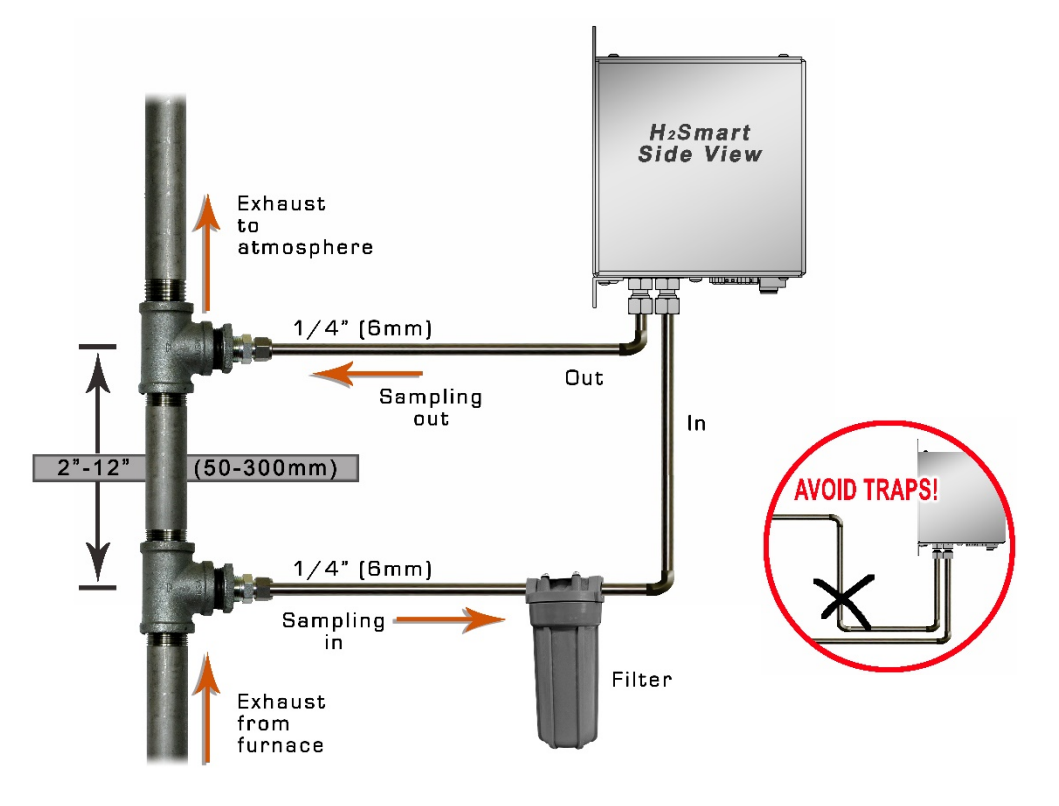

*Figure 5 - Step 2*

#### <span id="page-13-1"></span><span id="page-13-0"></span>**3.3.3 Step 3**

Connect 1/4" tubing to Swagelok connector using a 9/16" wrench or metric equivalent - **do not over tighten**

**\* Follow Swagelok instruction to assemble piping with tube fitting.** 

<span id="page-13-2"></span>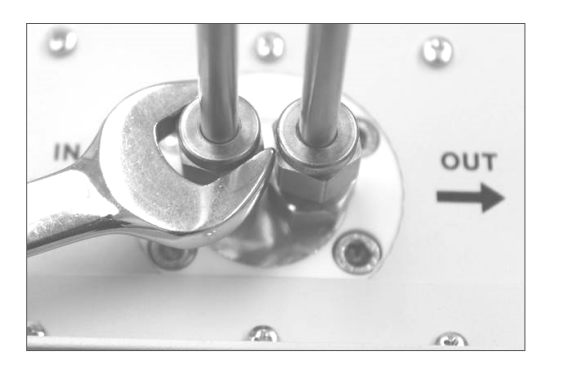

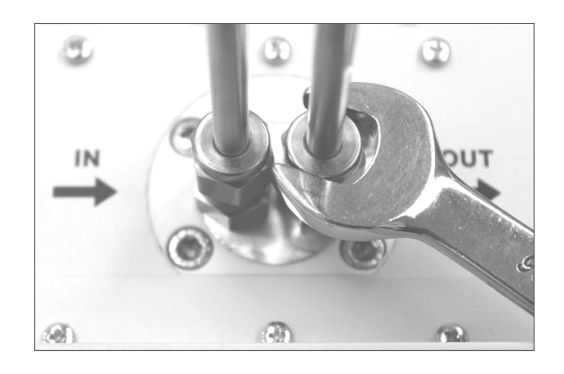

*Figure 6 - Step 3*

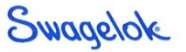

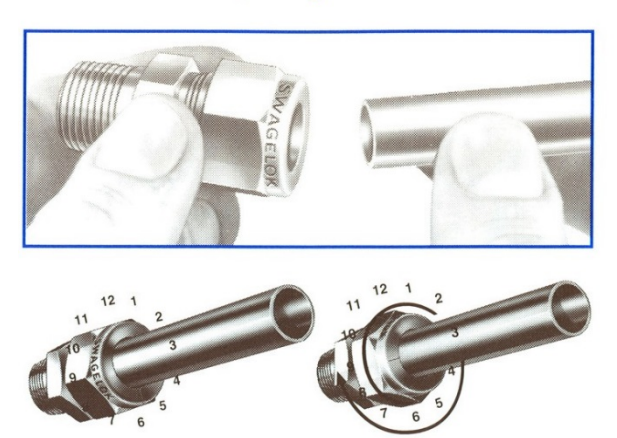

*Figure 7 - Step 3*

### **Assembly Instructions**

- a. Insert tubing into the Swagelok tube fitting
- b. Make sure that tubing rests firmly on the shoulder of the tube fitting body and that the nut is finger-tight
- c. Scribe the nut at 6 o'clock position
- d. While holding fitting body steady, tighten the nut 1 1/4 turns to the 9 o'clock position

#### <span id="page-14-1"></span>**Reassembly Instructions**

- a. Insert tubing with pre-swaged ferrules into fitting body until the front ferrule seats.
- b. Rotate the nut with a wrench to the previously pulled-up position. At this point, a significant increase in resistance will be encountered.
- c. Tighten slightly with the wrench. Note: don't use the gap inspection gauge with reassembled fittings.

#### <span id="page-14-0"></span>**3.3.4 Step 4**

#### **Heat tracing the sample gas tubes for Ferritic Nitrocarburizing furnace**

In order to avoid clogging of the sample gas tubes by ammonium carbonate and condensation, the sample tubing / piping should be kept at temperatures within the range of  $85 - 90^{\circ}$ C (185 -195°F) by external heat tracing. For this purpose, typically, a heat trace cable is run close to the tube bundle, tightly pressed against the tubes by appropriate cable ties. The whole assembly is then wrapped in thermal insulation material.

#### **Use pipe insulation whenever you run heat tracing!**

Try to run the in and out tubing side by side such that the heat tracing sensor and the cable all fit nicely in one tightly packed bundle. This will ease the installation of the insulation and maximize efficiency.

Mount the optional heat tracing temperature sensor to the tube bundle inside the thermal insulation, at a distance of 30 - 60 cm / (1 - 2 ft) from the *H2Smart*TM connectors. Use an appropriate solid-state relay controlled by the heat tracing control output to switch power to the heat tracing cable.

H2Smart*™\_*rev020 – User Manual Page 16 of 42 Manu101r20

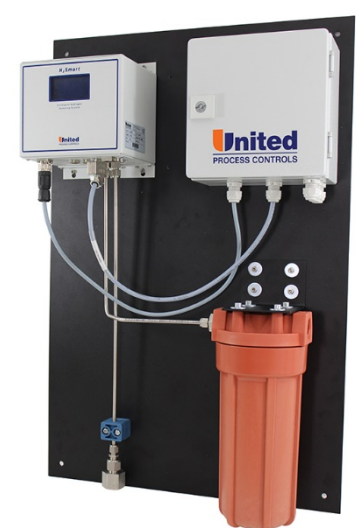

*Figure 8 - Step 4*

Due to the high probability of "dirty gas", sharp bends in the piping should be avoided. Try to keep the piping as smooth and as straight as possible as this will aid in the heat tracing / insulation later. Avoid unnecessary **loops, fittings or traps in piping**.

See the wiring diagram section for more information. The *H2Smart*TM will regulate the heat tracing temperature to 203°F (95°C) as long as it is powered up without further user action.

#### **Important consideration**

- Digital I/O's and *H2Smart*TM main power shall be powered from the same source
- Arrange the heat tracing cables and the temperature sensor as shown
- <span id="page-15-0"></span>• 15 W/foot (45 W/meter) is good for typical installations with average insulation
- Heating cable has to be placed up to the inlets plate of the *H2SmartTM*
- Cable has to heat both (inlet and outlet) connectors
- Thermal insulation shall be **in contact** with inlets plate and be **properly sealed**
- No gap shall exist between inlets plate and the insulation
- Temperature sensor has to be attached to the tubing only, it should not touch the heating cable

<span id="page-15-1"></span>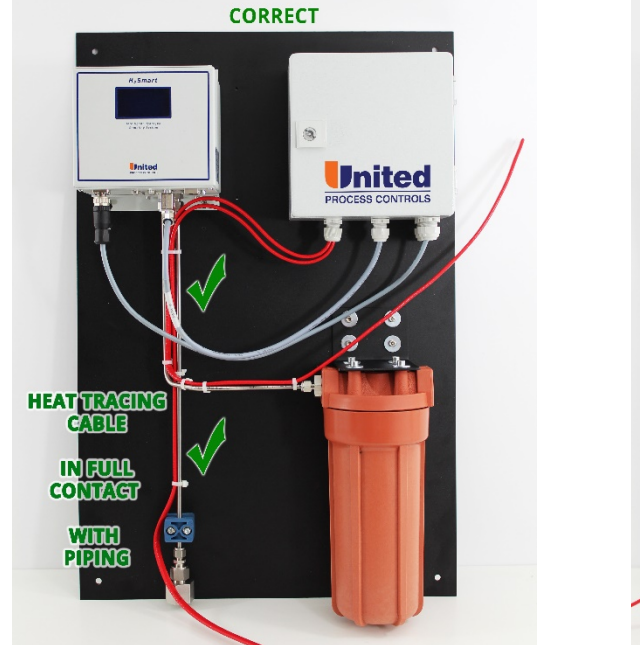

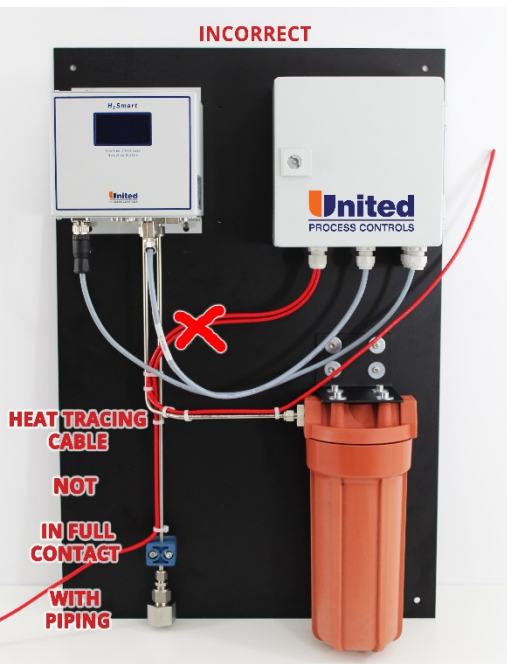

**Note**: Heat tracing insulation not shown *Figure 9 - Heat trace cable installation*

## <span id="page-16-0"></span>**4 ELECTRICAL INSTALLATION**

Connect the system to a well-regulated 24VDC power supply capable of supplying 2.5A minimum (3A typical).

Connect power cable to 24 V power supply

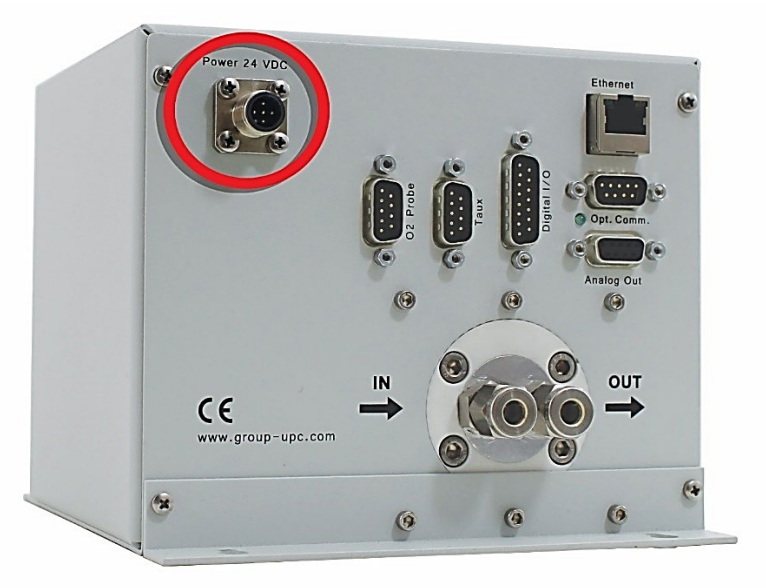

*Figure 10 - Electrical Installation*

<span id="page-16-2"></span>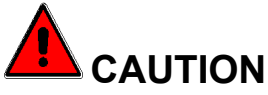

#### **The** *H2SmartTM* **will be permanently damaged if connected to 115 or 230VAC**

Within the specified limits, the value of the supply voltage will not influence the accuracy, but a power supply with bad stability may increase measurement noise of the system. Use a wellregulated power supply and do not operate other heavy loads from the same supply. The specified power consumption is only true during start-up, after operating temperature is reached, the power consumption will decrease to 20% - 40% of the specified value, depending on ambient temperature.

#### <span id="page-16-1"></span>**Power and Electrical Connections**

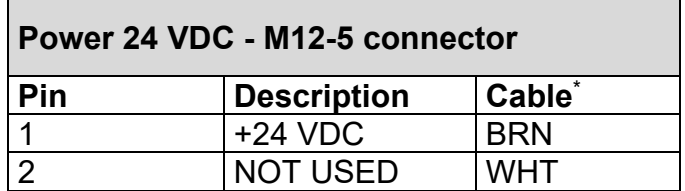

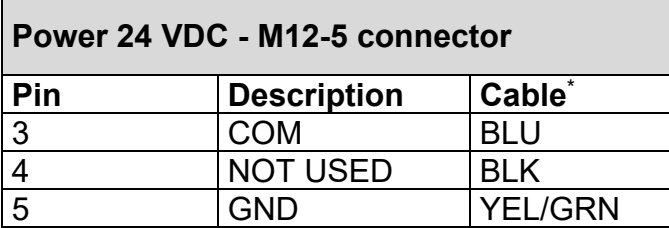

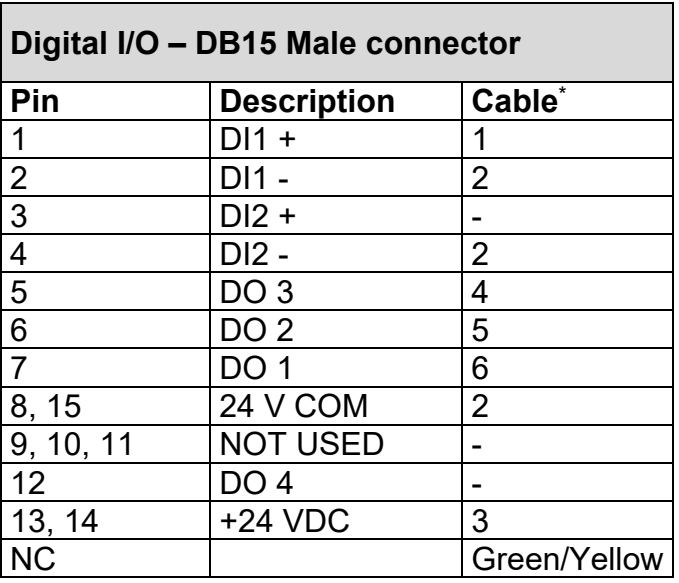

<span id="page-17-0"></span>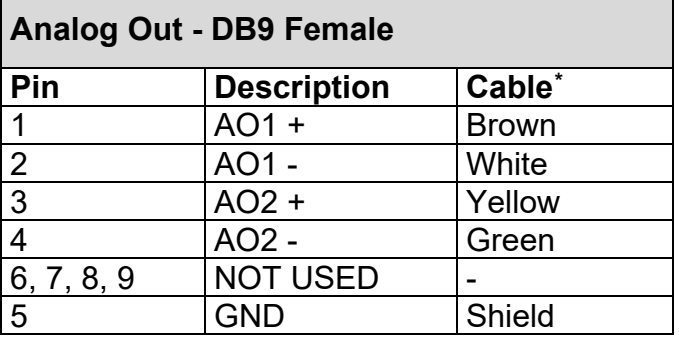

| Taux (Heat Trace Sensor) - DB9 Male |                      |
|-------------------------------------|----------------------|
| Pin                                 | <b>Description</b>   |
|                                     | <b>SENSOR SIGNAL</b> |
| 8                                   | <b>SENSOR VCC</b>    |
| $\mathbf{3}$                        | <b>GND</b>           |
| 1, 2, 4, 5, 6,                      | <b>NOT USED</b>      |

<span id="page-17-1"></span><sup>\*</sup> Color designation of the cables supplied by UPC-Marathon

RT.

г

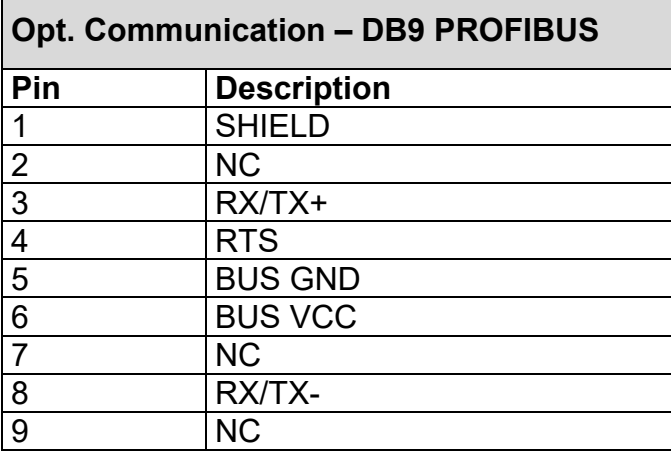

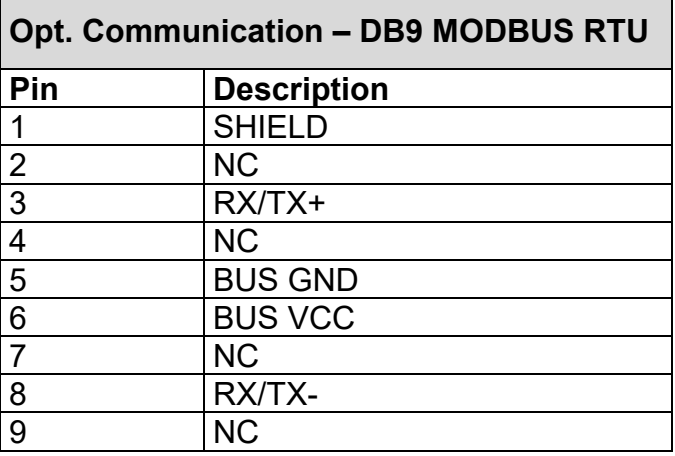

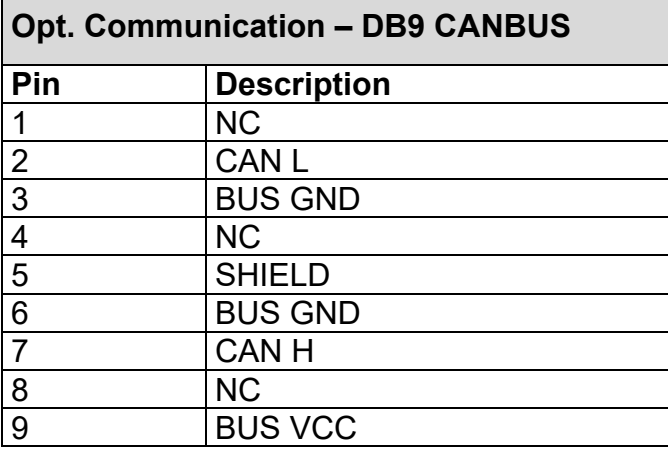

Ethernet - RJ-45 STD connector

### <span id="page-18-0"></span>**Oxygen Probe Connector (Optional Feature – Connector and Add-on Card)**

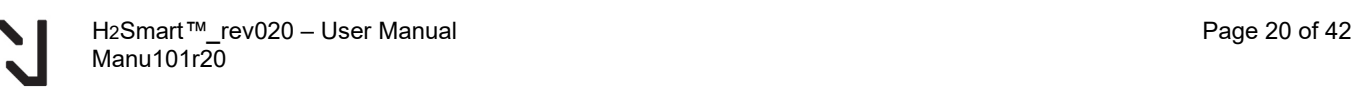

The optional oxygen probe card with high impedance input comes with a user-friendly DB9 connector where you can terminate the mV and TC signal from the oxygen probe using only a precision screwdriver. Move the slider to the right to release, left to grip (as shown in the drawing below).

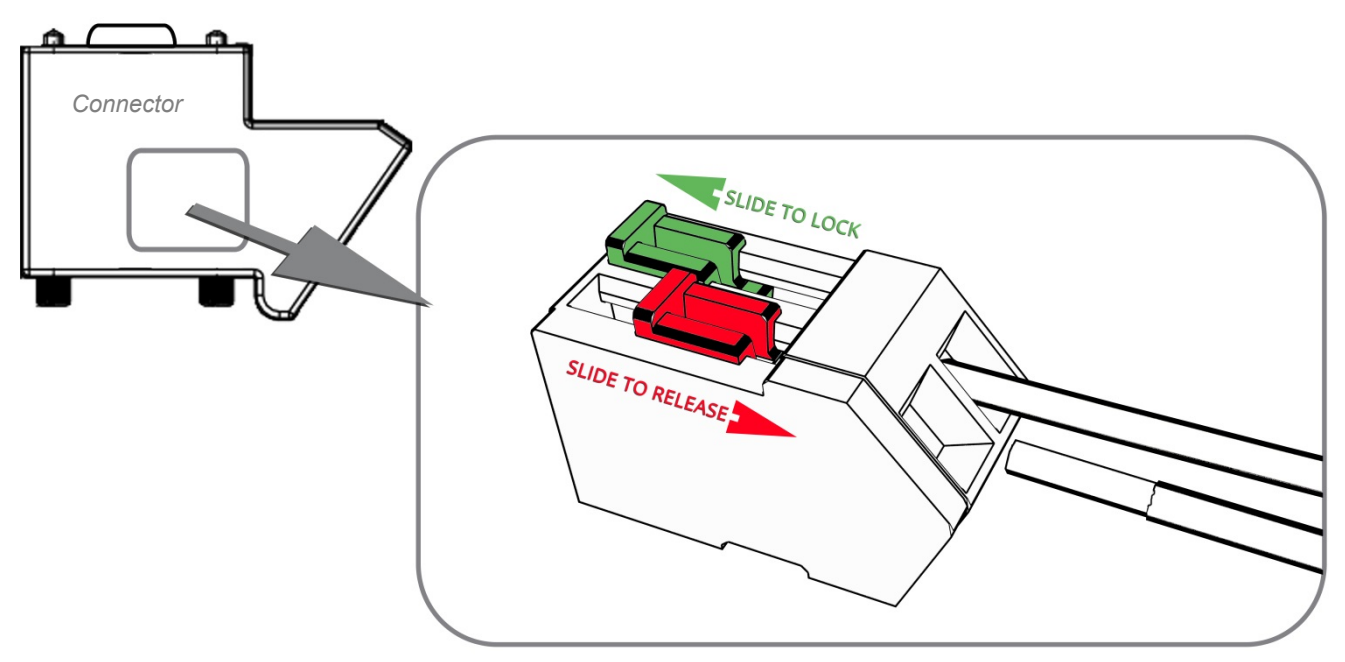

*Figure 11 - Probe Connector*

<span id="page-19-1"></span>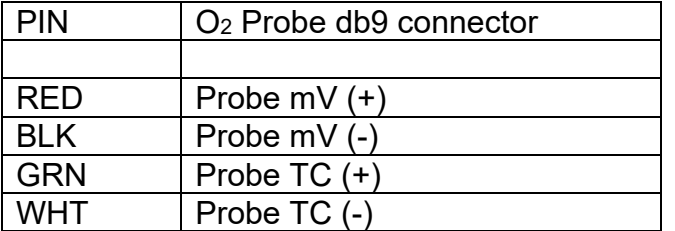

Note that the *H2Smart<sup>™</sup>* Oxygen Probe card's thermocouple input can be configured as type K or S. It is crucial to use the webserver to select the appropriate setting.

### <span id="page-19-0"></span>**5 OPERATING INSTRUCTIONS**

Connect the system to a well-regulated 24VDC power supply capable of supplying 2.5A. Once power is applied, the system heats up the measuring cell to operational temperatures. Flow measurement is disabled, and the sampling pump is off during heat up to avoid contamination of the system with condensation. Depending on ambient temperature, heat up takes about 30

minutes. Full accuracy is reached after 1h. It is always recommended to keep the system powered up and use the "Sampling enable" digital input or digital communication to activate or deactivate the sampling flow.

When the operating temperature is reached, the "Sampling enable" digital input or digital communication command must be active to start sample gas pump, enable sampling flow control and gas composition measurement.

#### **Display**

The display shows the following information, depending on the system status:

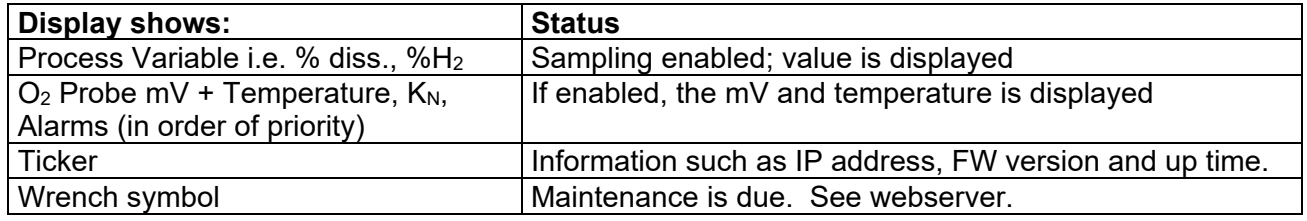

#### **K<sub>N</sub>** and **K<sub>c</sub>** Calculation

The  $K_N$  and  $K_C$  calculations run internally in the unit based on the furnace volume, the inlet gas flows, and the reading from the *H2Smart*TM sensor. To ensure a correct furnace atmosphere calculation, the process flows into the furnace must be updated whenever they are changed. The updates must be made at all times during the recipe, even during non-nitriding stages. These changes can be made via the communication adaptor (MODBUS, ProfiBus or CANBus). The communication data register assignments can be found in this manual. The furnace atmosphere is continually updated based on the flow rates and the stored furnace volume.

Valid  $K_N$  and  $K_C$  calculated values require the furnace to be at nitriding temperature, as well as the  $H_2$ Smart<sup>TM</sup> sampling enabled. When the sampling is disabled, the K<sub>N</sub> and K<sub>C</sub> calculations are disabled and will return a 0.00 value. If sampling is enabled under non nitriding conditions, the K<sub>N</sub> and K<sub>C</sub> calculations will not return valid K<sub>N</sub> and K<sub>C</sub> values.

## <span id="page-20-0"></span>**6 PREVENTIVE CARE**

All maintenance and preventive care must be carried out by trained personal only in compliance with the applicable safety standards.

<span id="page-20-1"></span>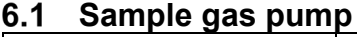

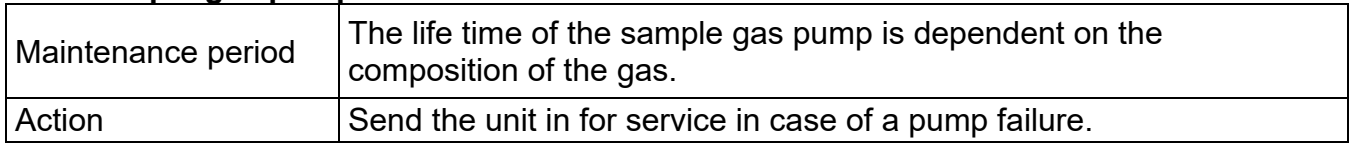

 $\overline{\phantom{a}}$ 

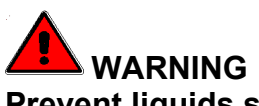

**Prevent liquids such as water or oil from entering the sampling line.**

**WARNING**

**Never use sharp objects (wire, screwdriver, etc.) to check or unblock the** *H2Smart***TM sampling Swagelok connectors and internal lines. Never use compressed air to clean the** *H2Smart***TM.**

**This may create a health hazard and permanent instrument damage.**

## <span id="page-21-0"></span>**7 CONFIGURATION (INTEGRATED WEB SERVER)**

Using a web browser, navigate to the IP address of the H2Smart. Many parameters can be set / adjusted such as IP address, alarm details, and other user accessible variables. The default access is: u: admin / pw: ammonia

#### <span id="page-21-1"></span>**Device Information**

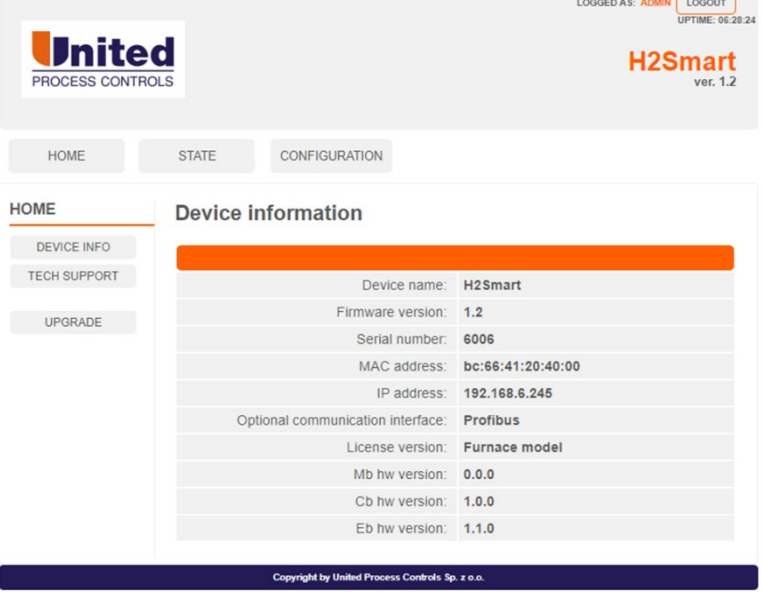

#### <span id="page-21-2"></span>**7.2 Technical Support**

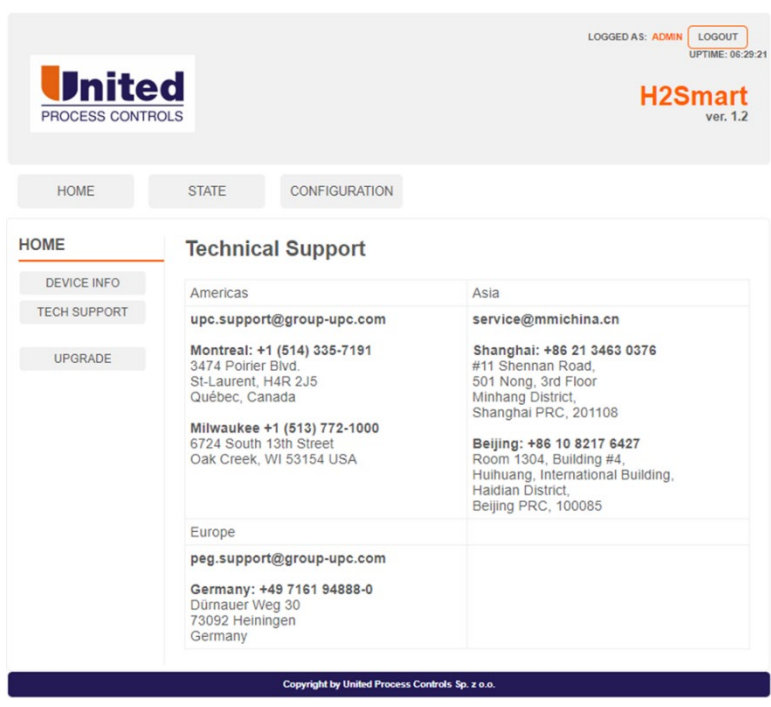

<span id="page-22-0"></span>**Upgrade**

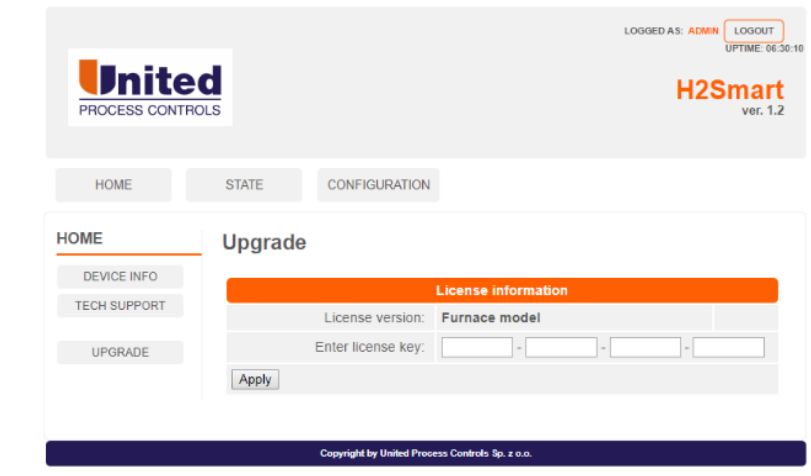

#### <span id="page-22-1"></span>**7.4 System Overview**

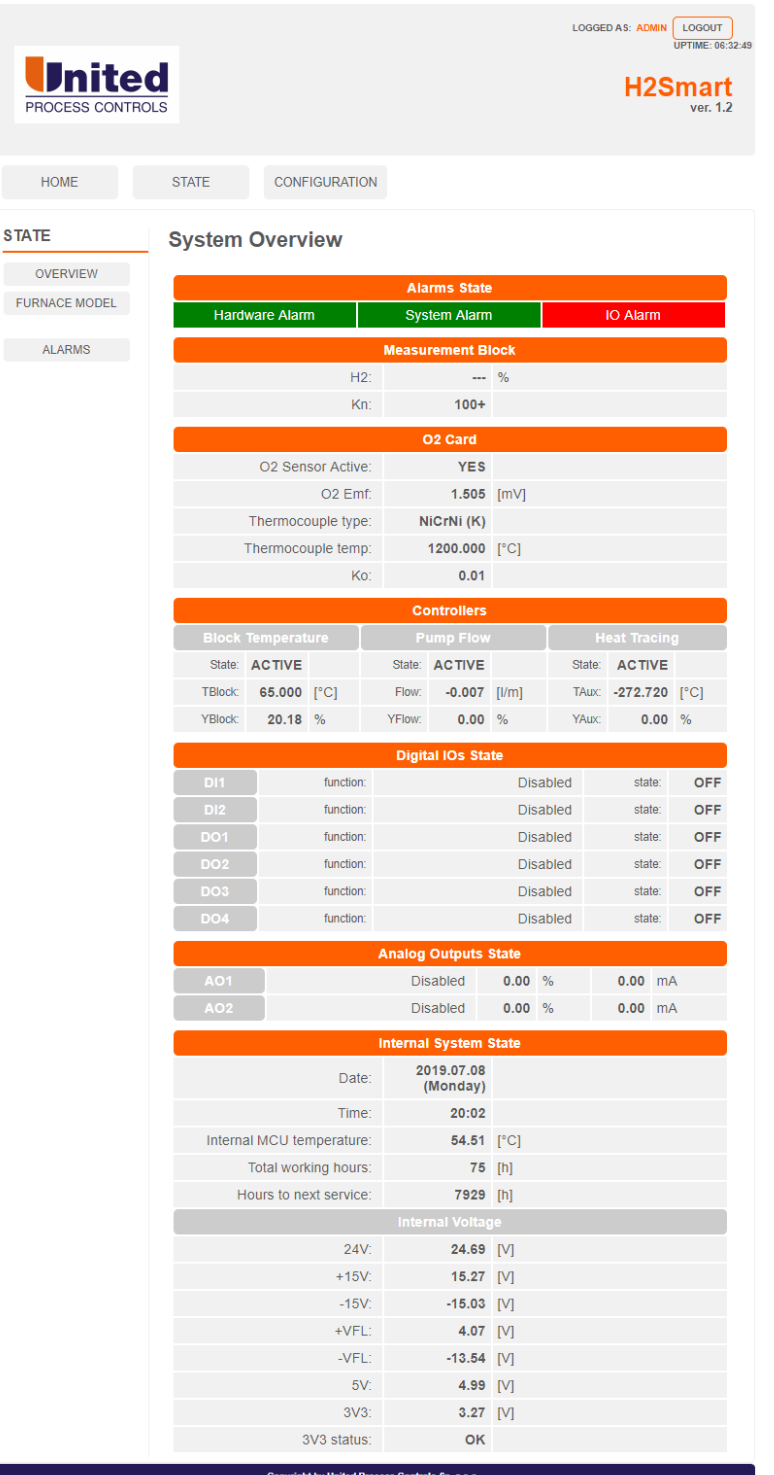

### <span id="page-23-0"></span>**Furnace Model State**

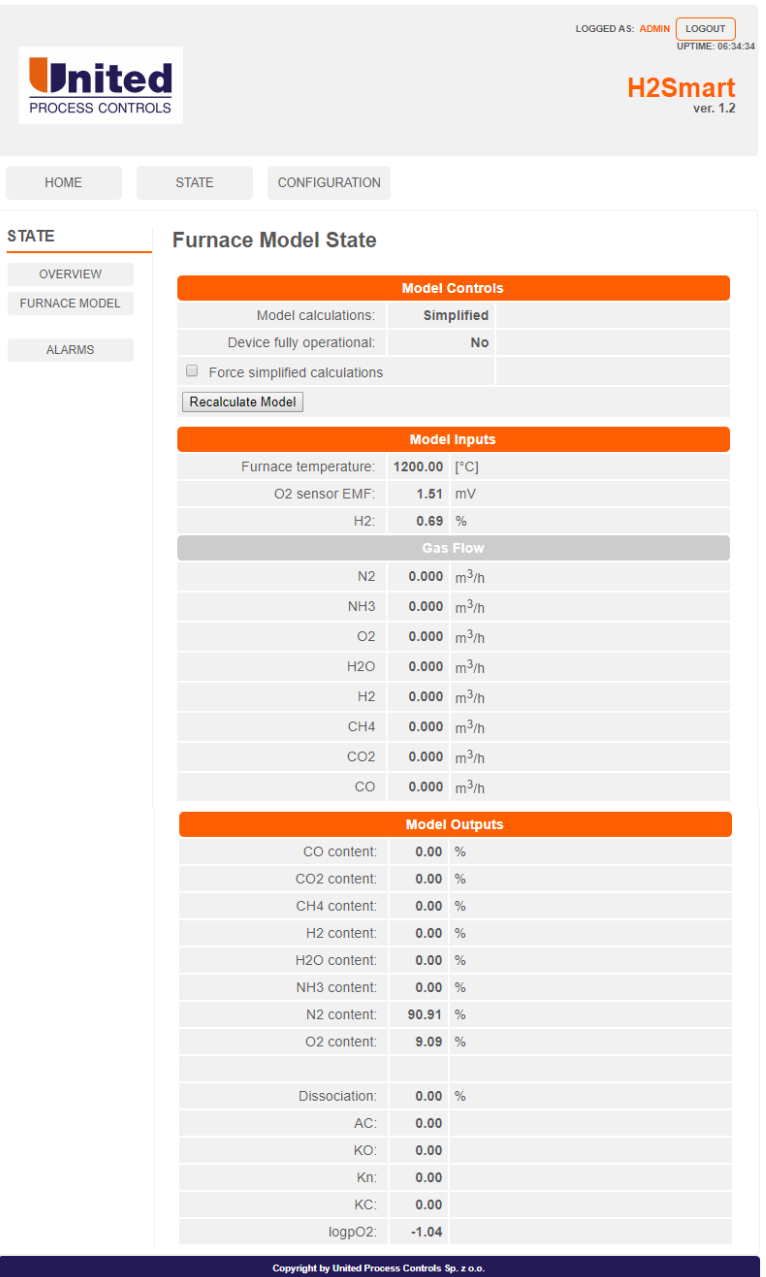

### <span id="page-24-0"></span>**Alarms Management**

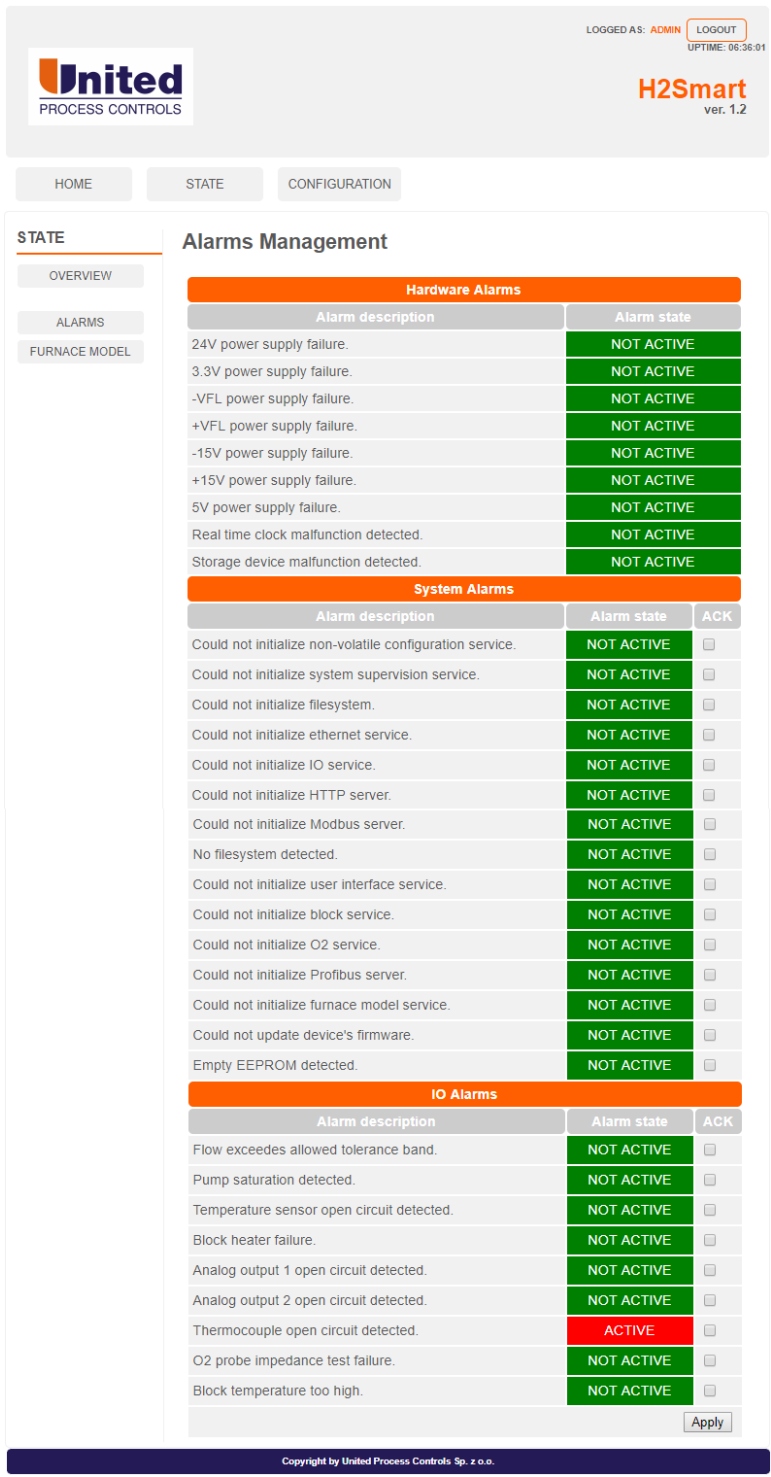

### <span id="page-25-0"></span>**TCP I/P Configuration**

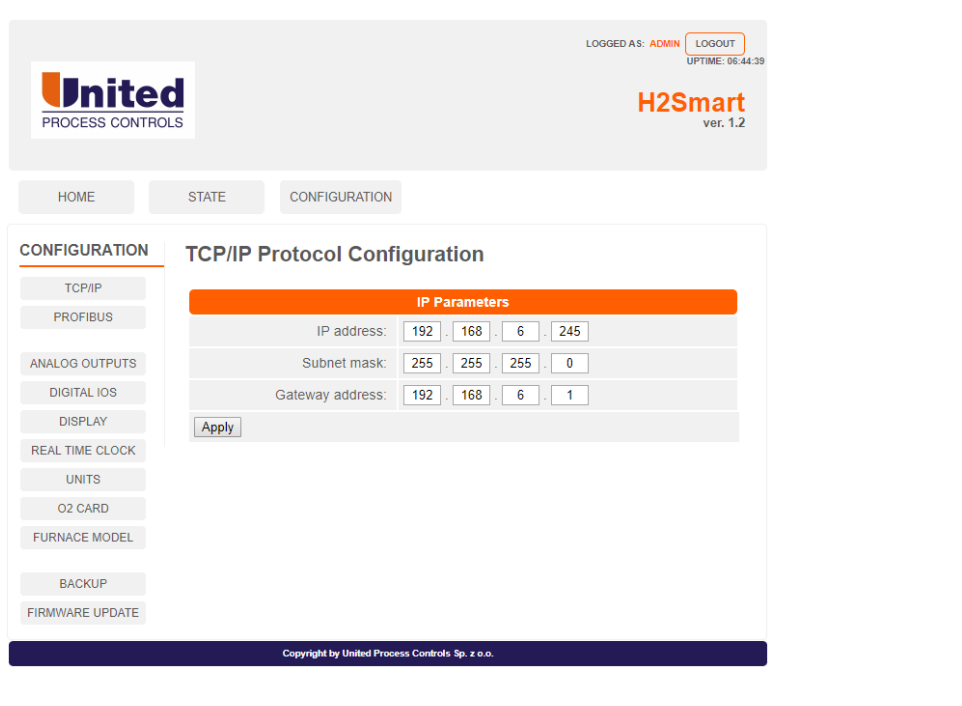

### <span id="page-26-0"></span>**Profibus Configuration**

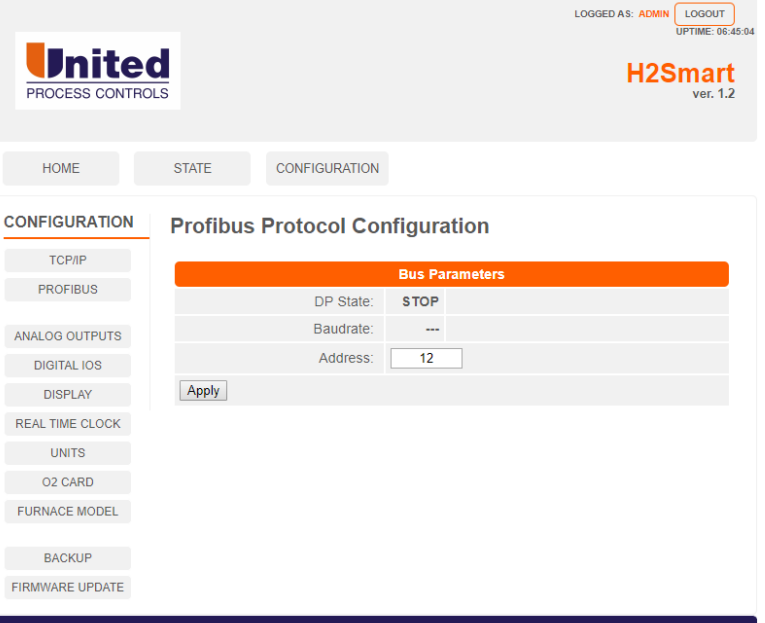

#### <span id="page-26-1"></span>**Analog Output Configuration**

N

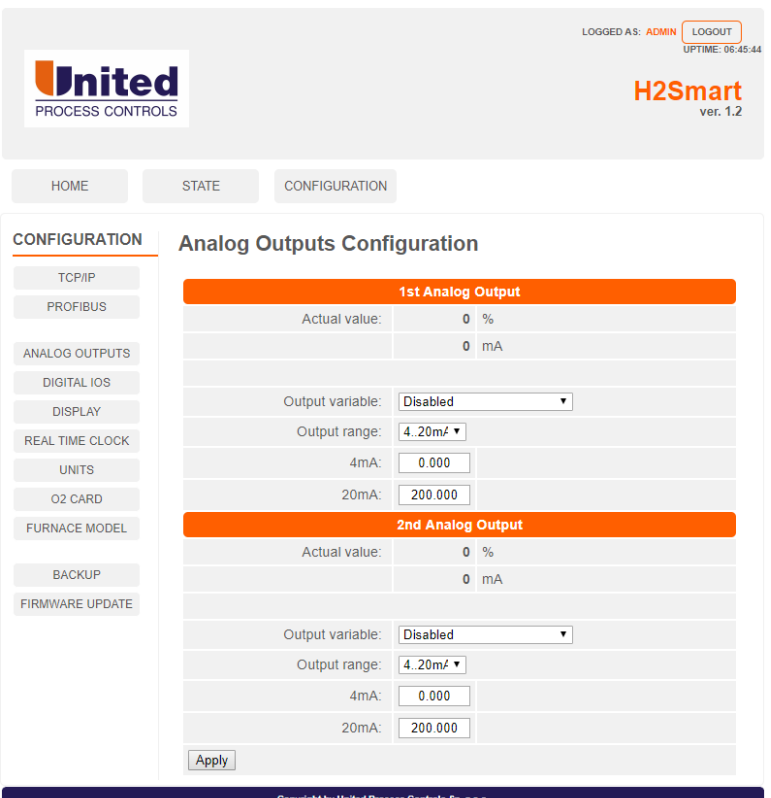

<span id="page-27-0"></span>**Digital IO Configuration**

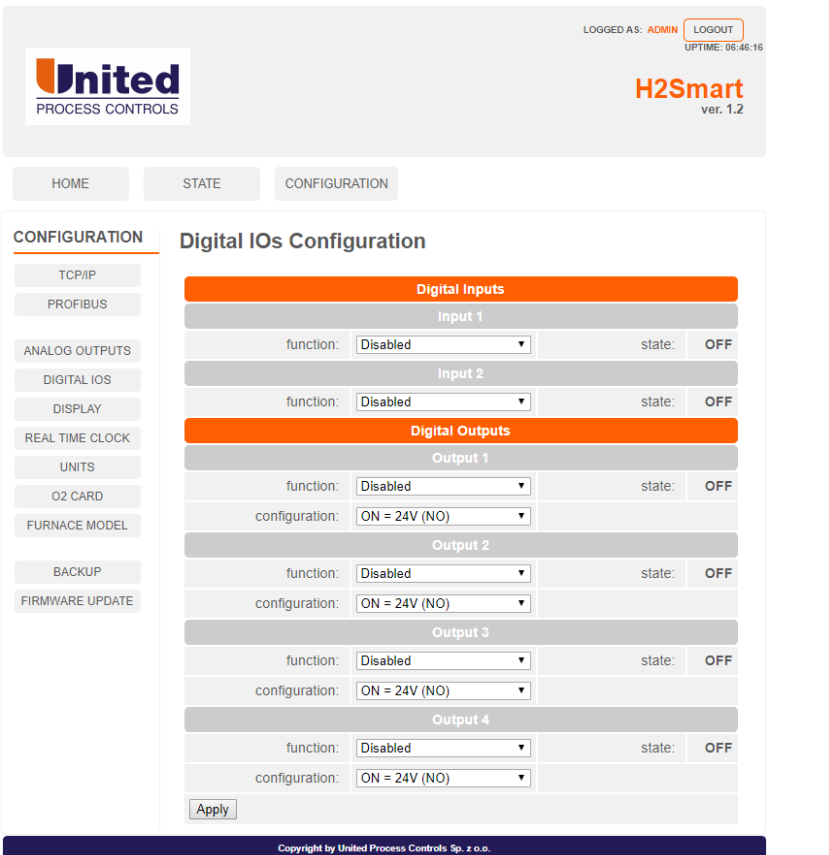

### <span id="page-28-0"></span>**7.11 Display Configuration**

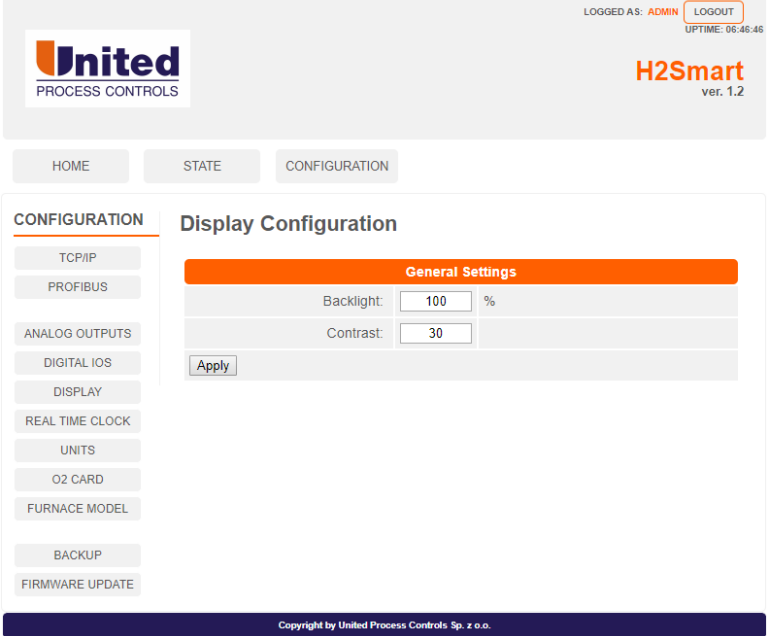

### <span id="page-28-1"></span>**7.12 Real Time Clock Configuration**

ь

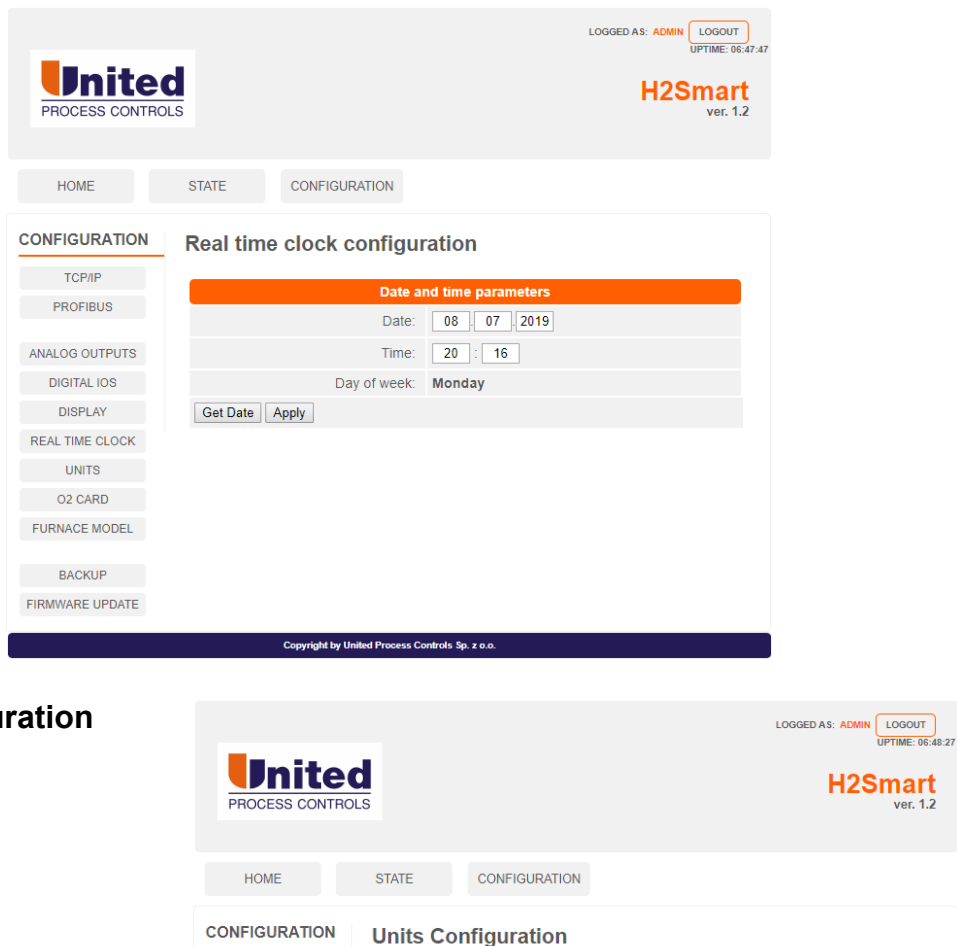

Unit

 $\overline{\mathbf{v}}$ 

 $\blacktriangledown$ 

Temperature: <sup>e</sup>C

Copyright by United Process Controls Sp. z o.o.

**Service School School School School School School School School School School School School School School** 

Apply

**СКИТЕРИРИЕ В 1999** 

**PROFIBUS** 

ANALOG OUTPUTS

**DIGITAL IOS** 

**DISPLAY** 

REAL TIME CLOCK **Example 19 UNITS** O2 CARD FURNACE MODEL BACKUP FIRMWARE UPDATE

#### <span id="page-29-0"></span>**7.13 Units Configur**

### <span id="page-29-1"></span>**O2 Sensor Configuration**

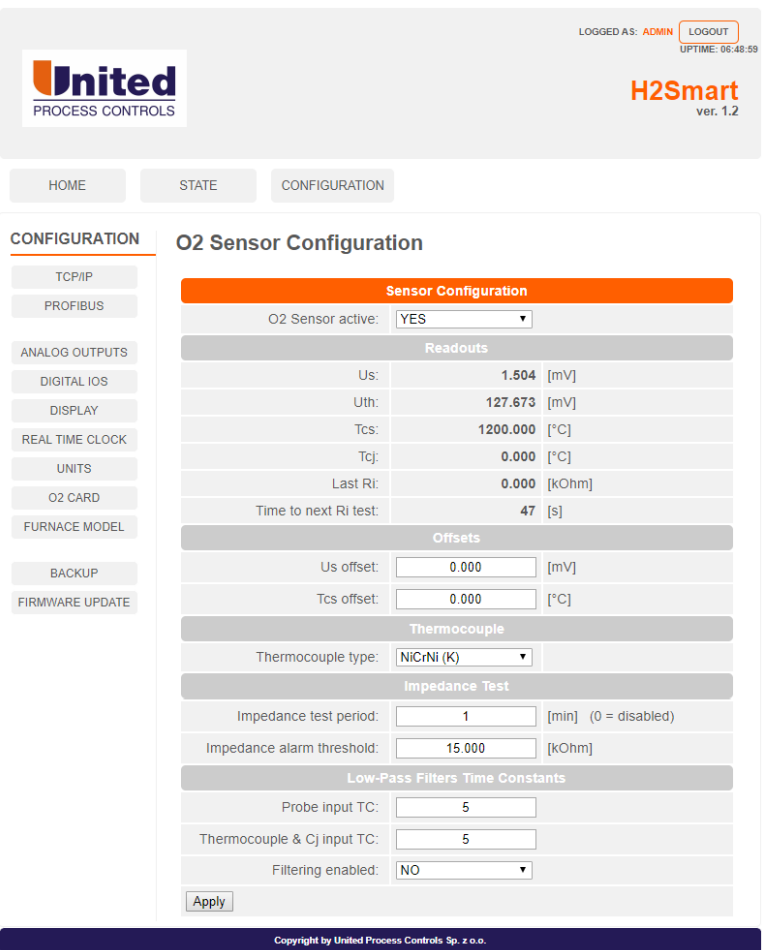

<span id="page-30-0"></span>**Furnace Model Configuration**

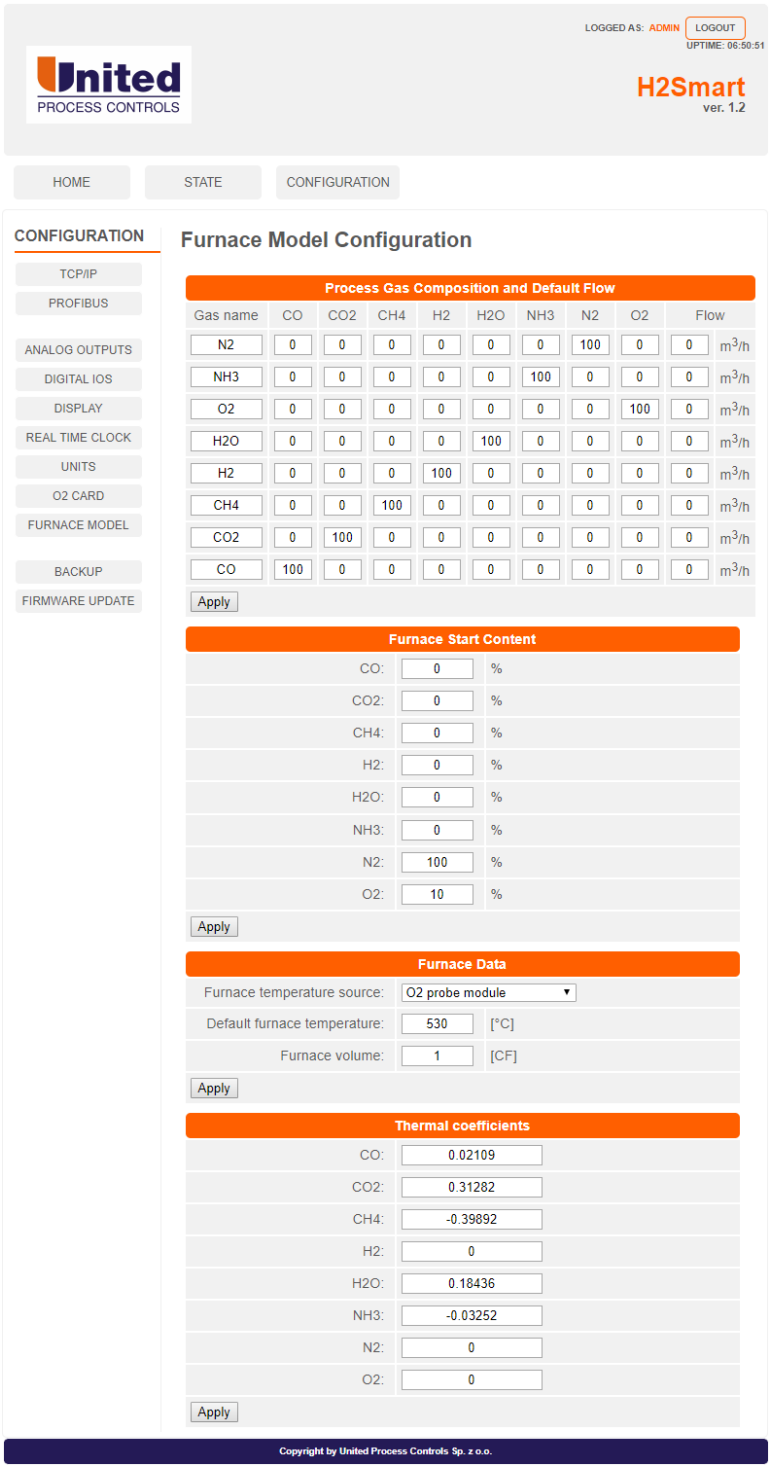

### <span id="page-31-0"></span>**7.16 Backup**

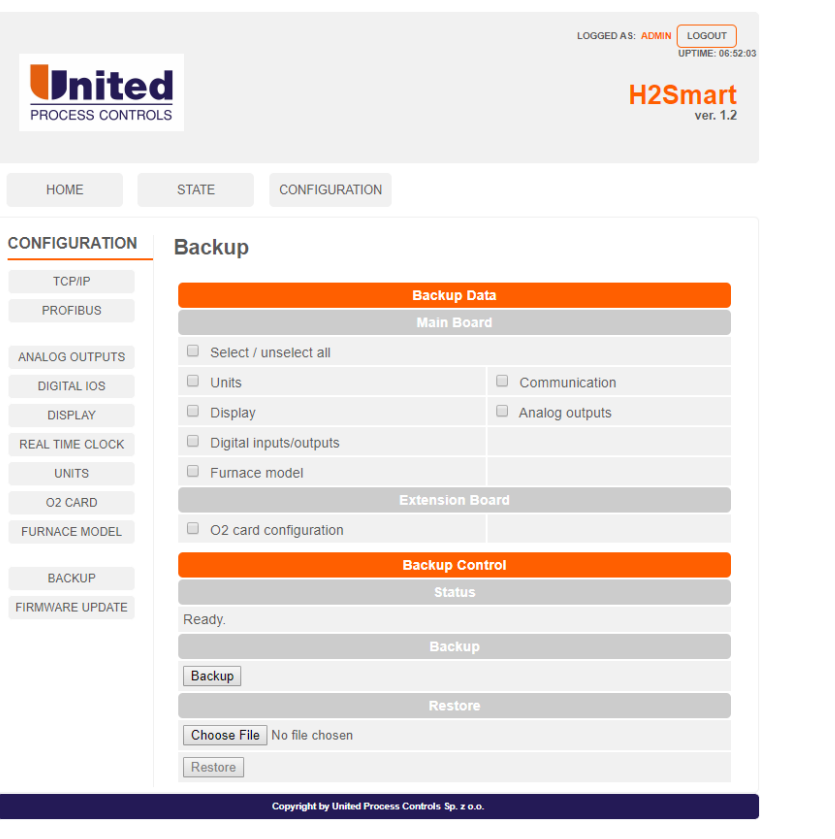

### <span id="page-32-0"></span>**Firmware Update**

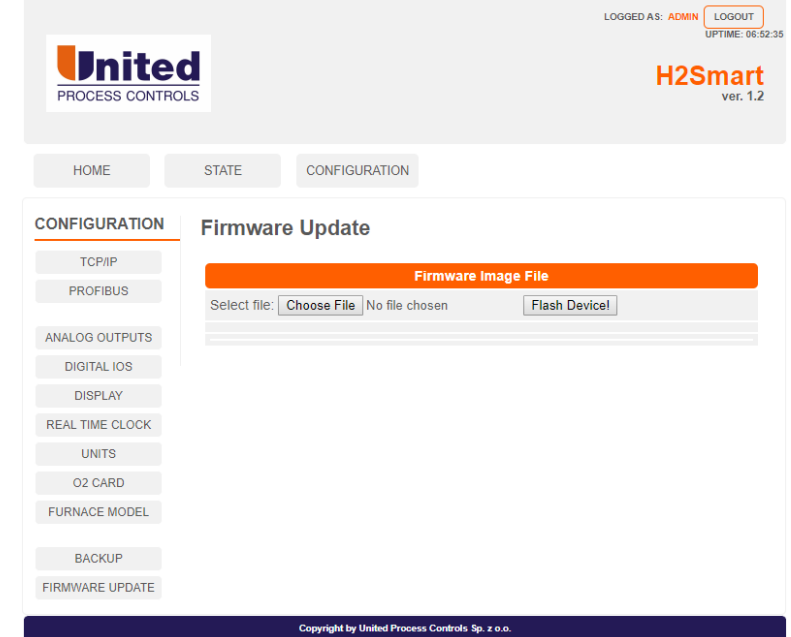

## <span id="page-32-1"></span>**8 FILTER PLATE OPTION**

N

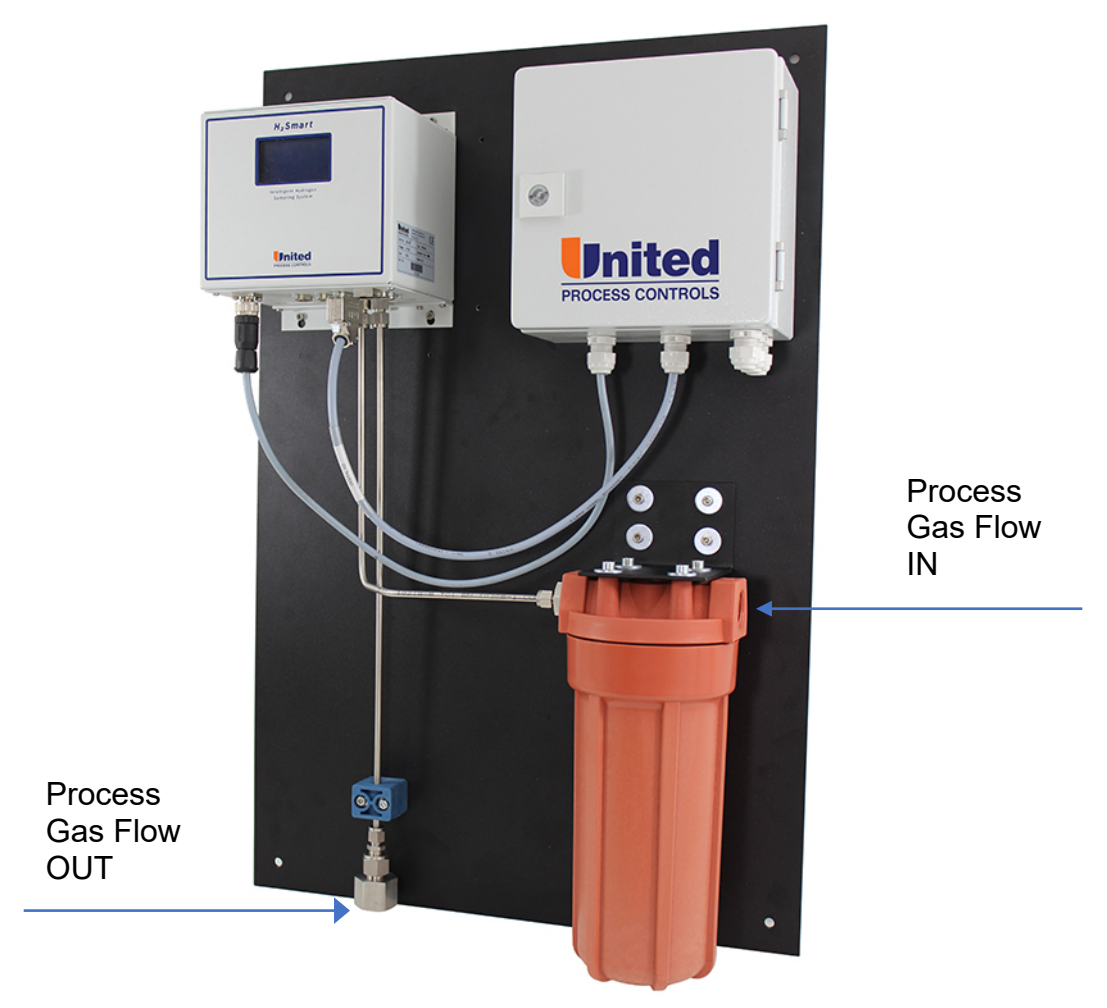

*Figure 12 - Filter Plate Option*

<span id="page-33-0"></span>Plate dimensions: 500mm w x 750mm h

Process connections: ¾ " NPT Female

Junction Box Electrical connections:

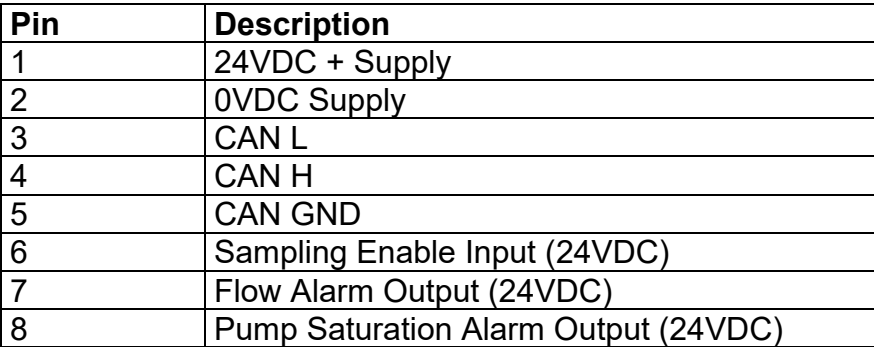

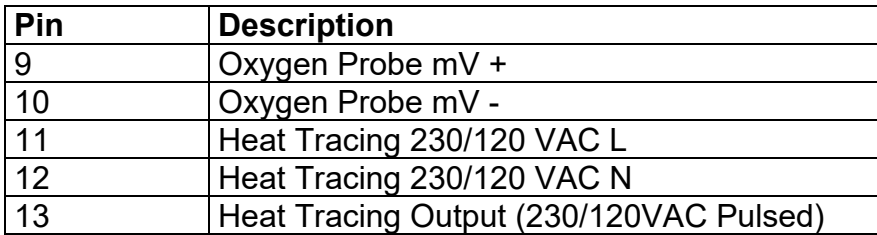

## <span id="page-34-0"></span>**9 COMMUNICATIONS**

#### <span id="page-34-1"></span>**MODBUS TCP Registers**

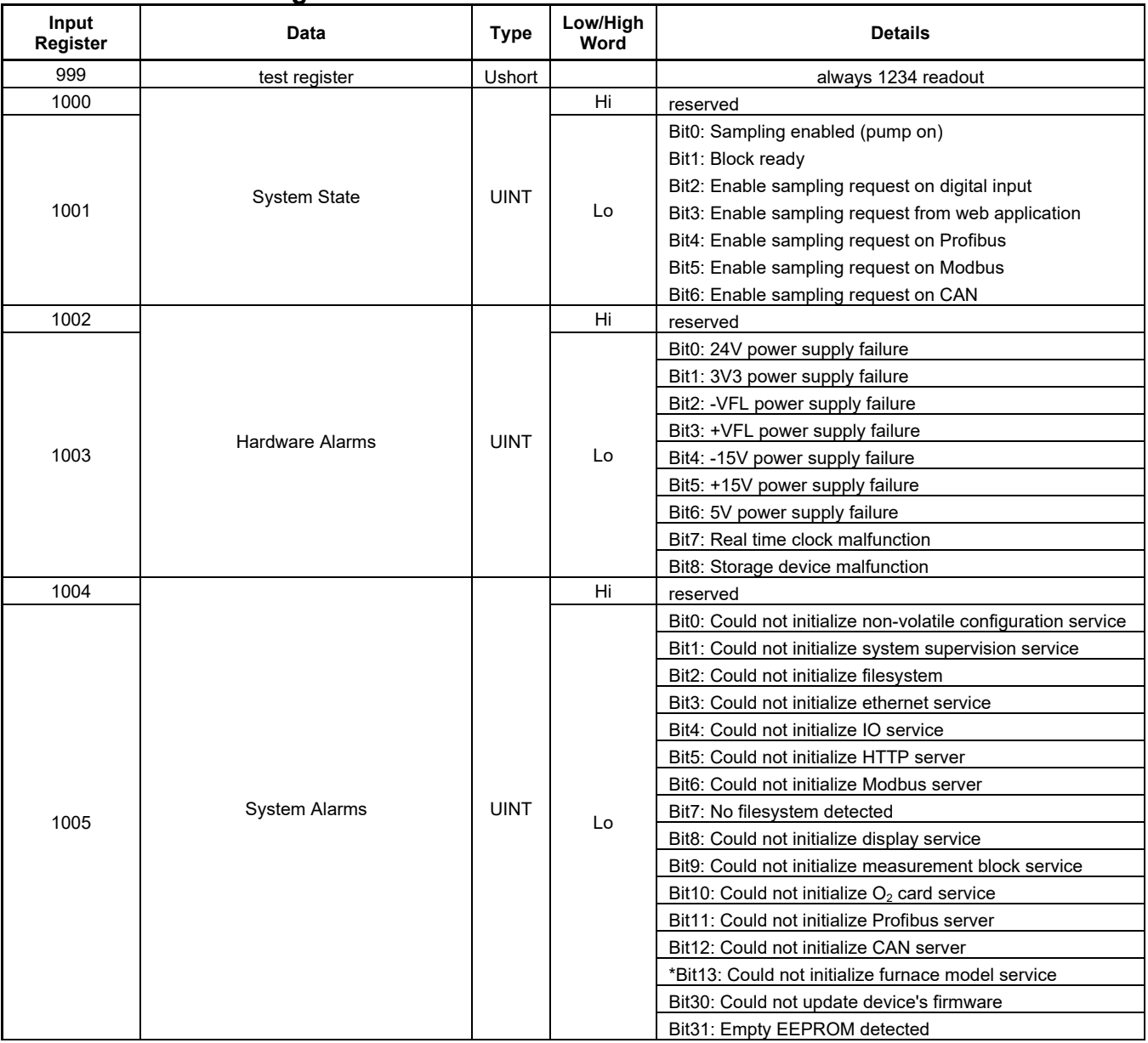

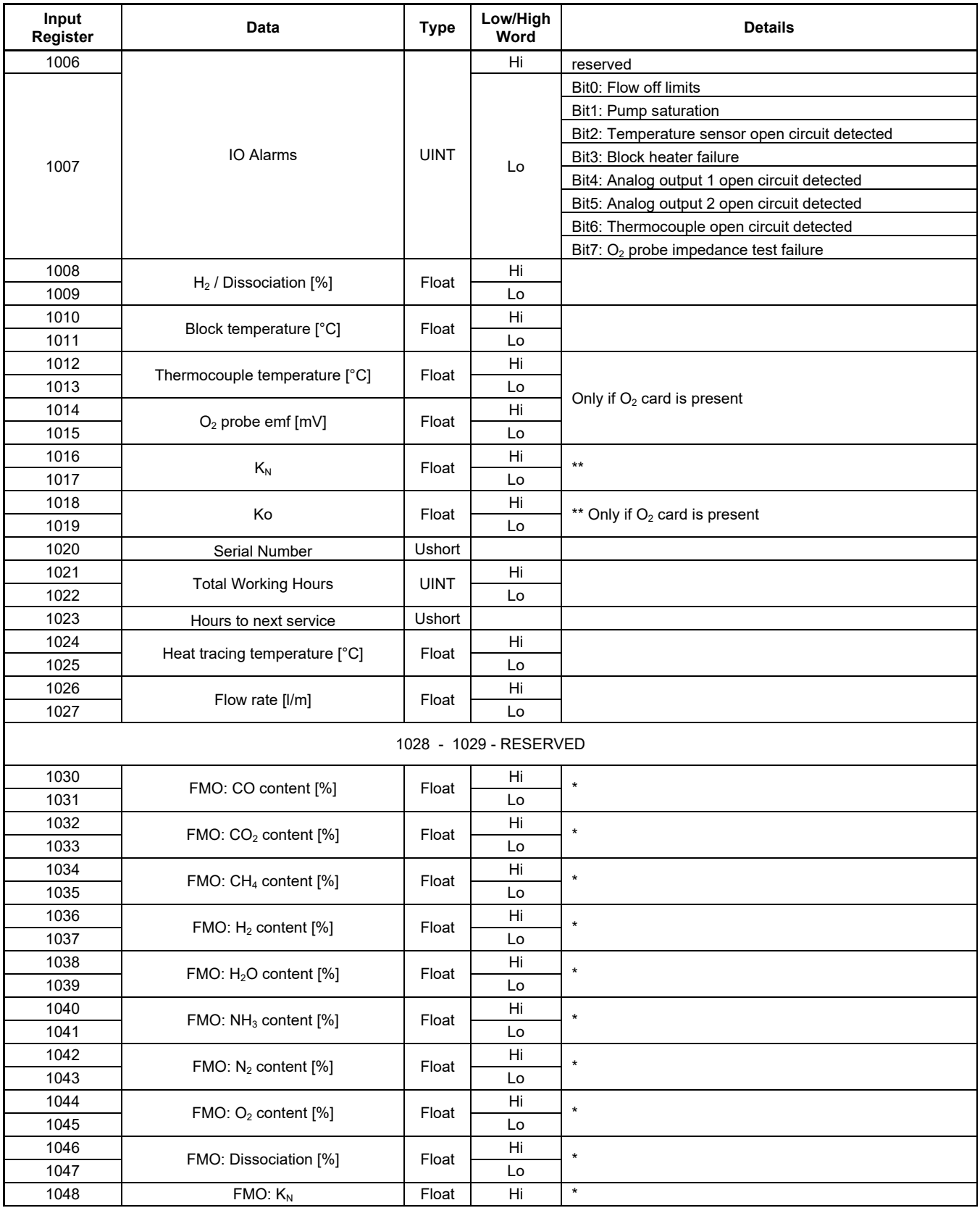

RI.

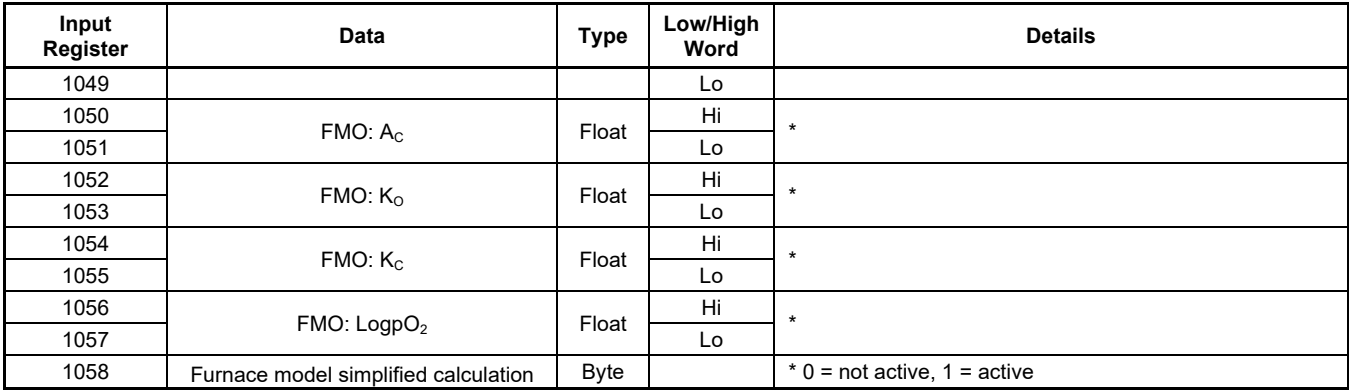

FMO = Furnace Model Output

\* = Furnace Model option needed

\*\* = Nitriding Potential option needed

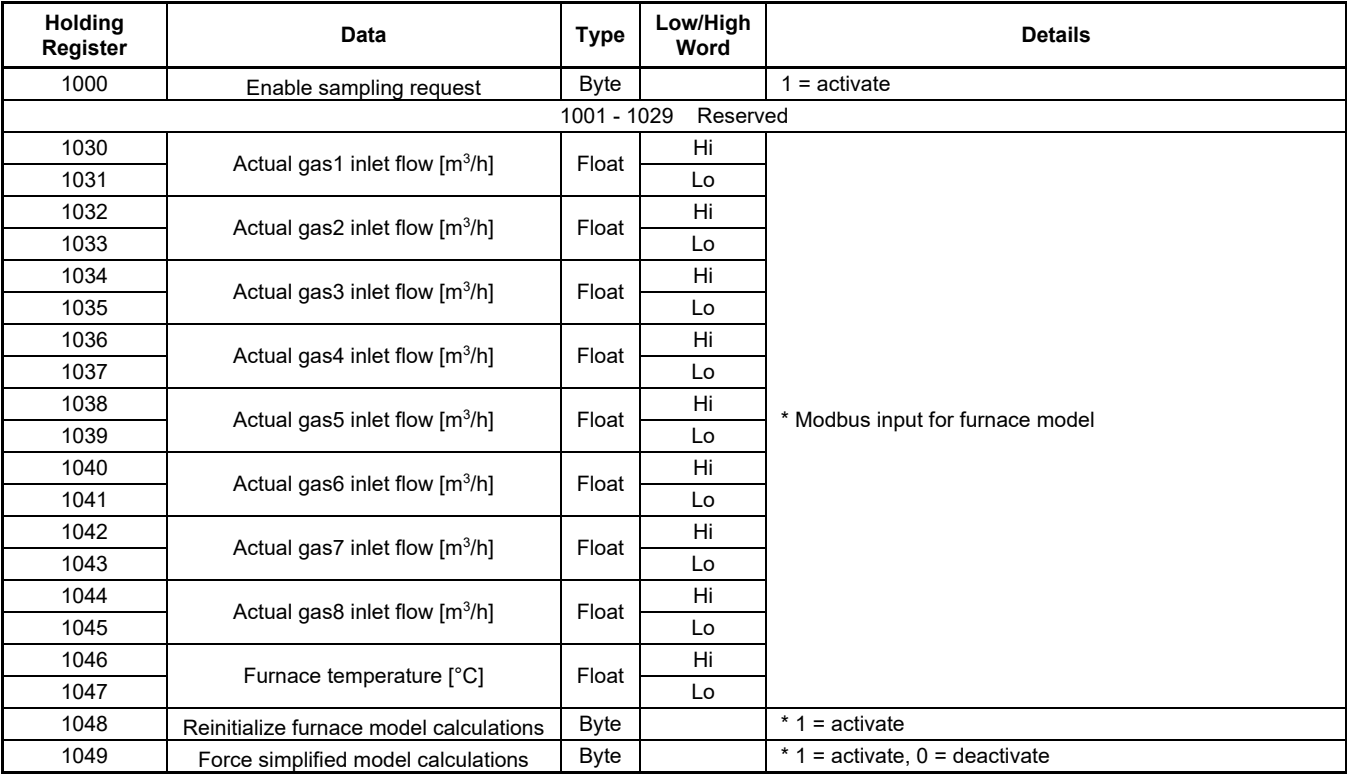

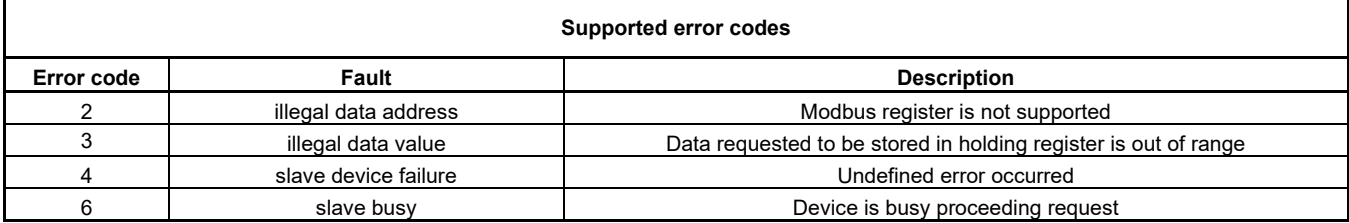

FMO = Furnace Model Output

\* = Furnace Model option needed

\*\* = Nitriding Potential option needed

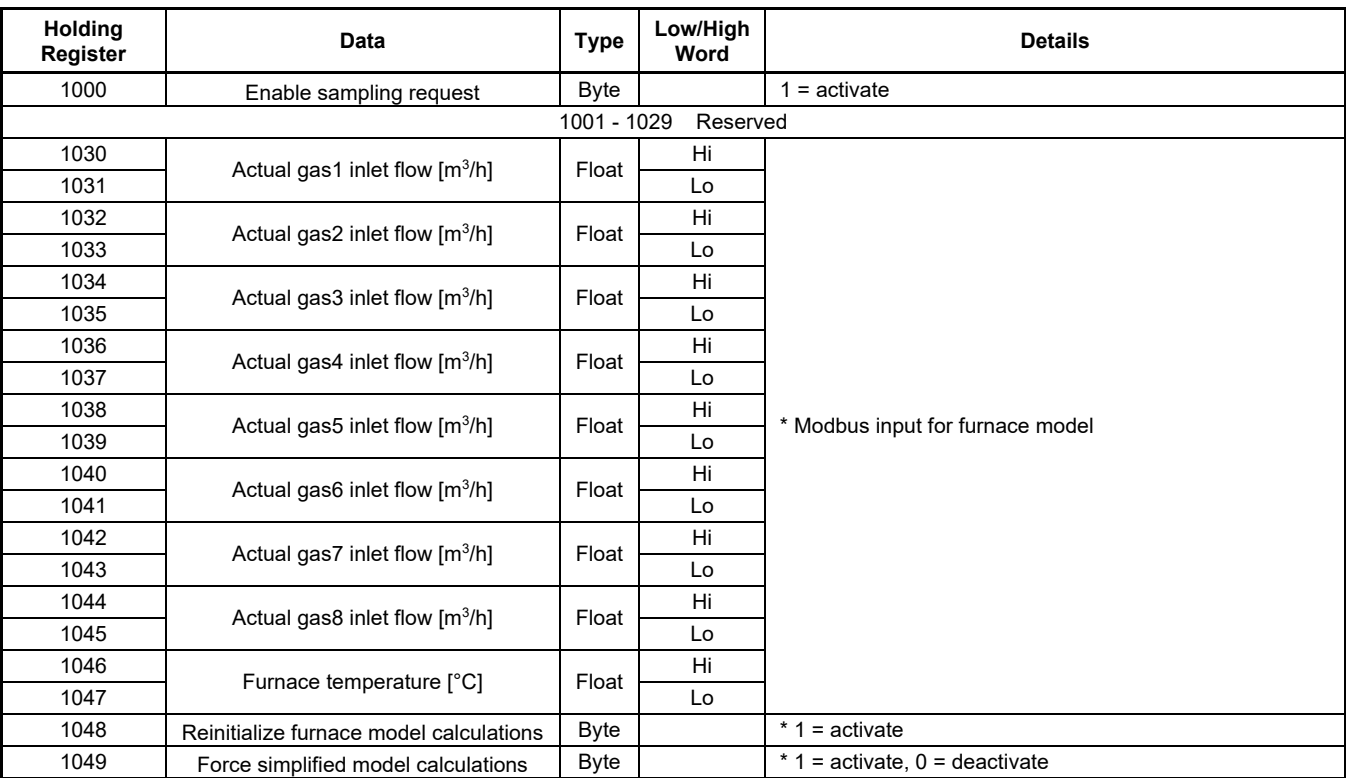

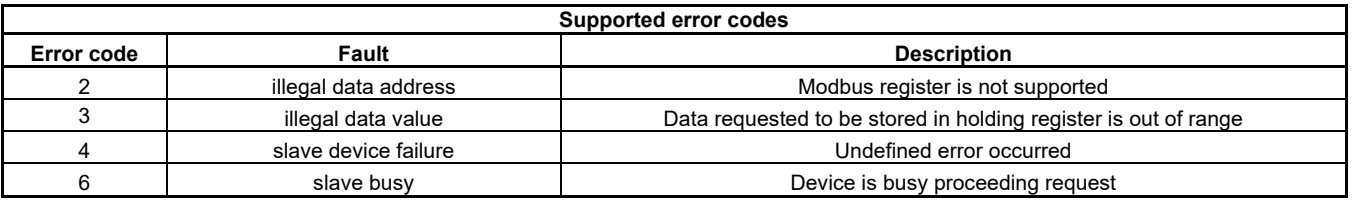

### <span id="page-37-0"></span>**CANBUS Registers**

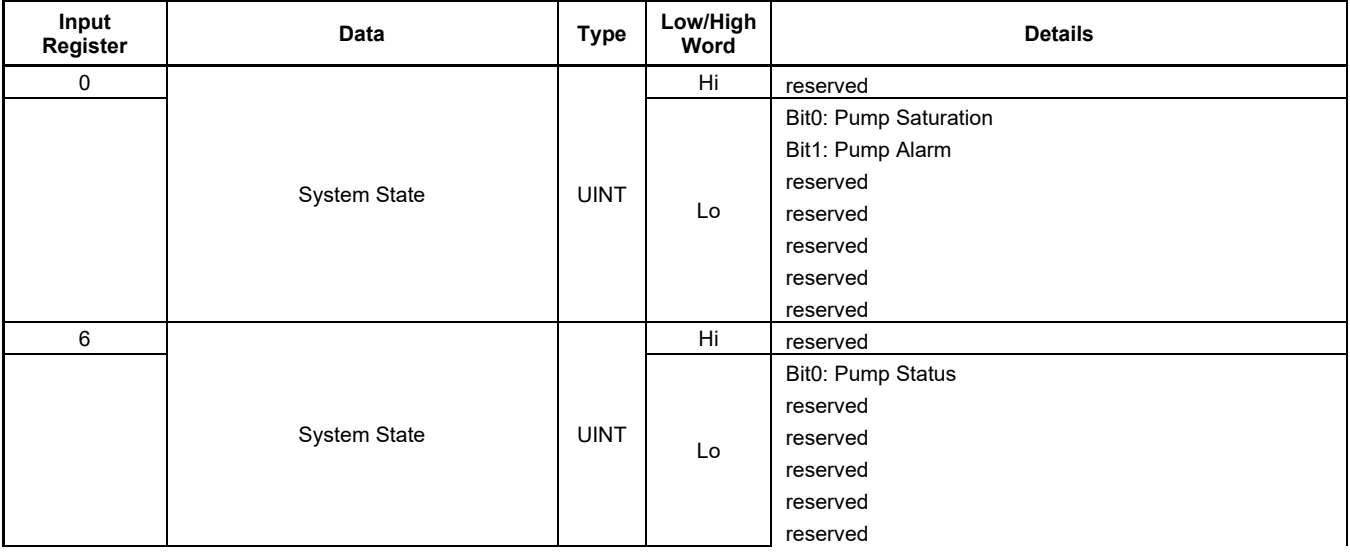

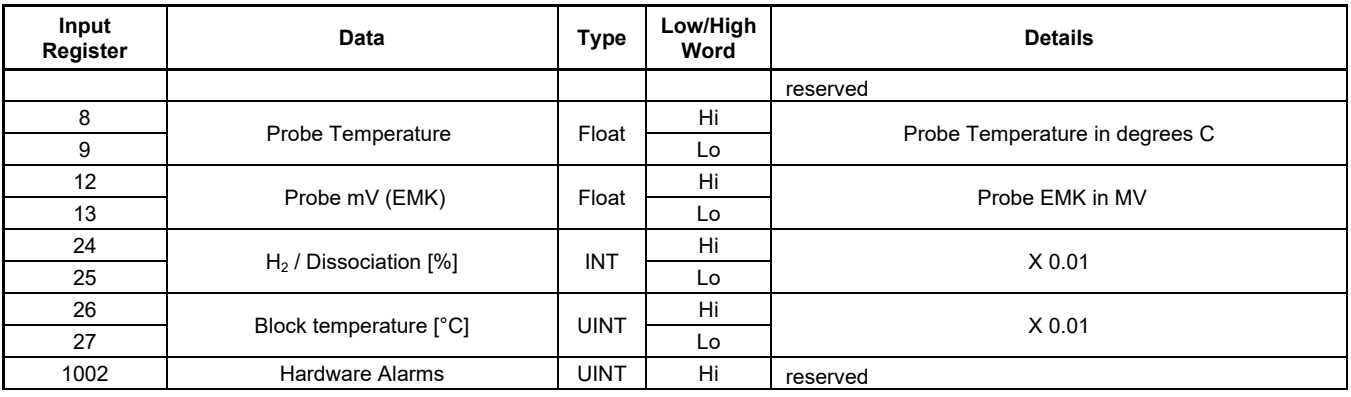

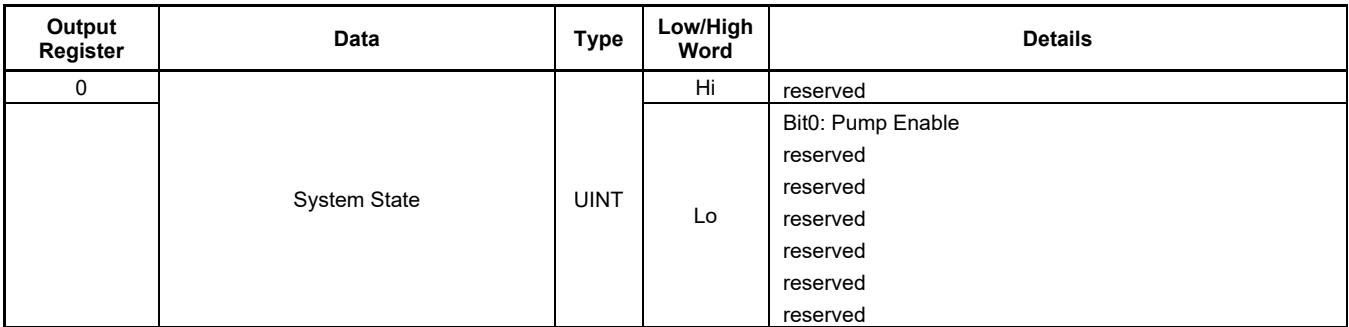

### <span id="page-38-0"></span>**PROFIBUS Registers**

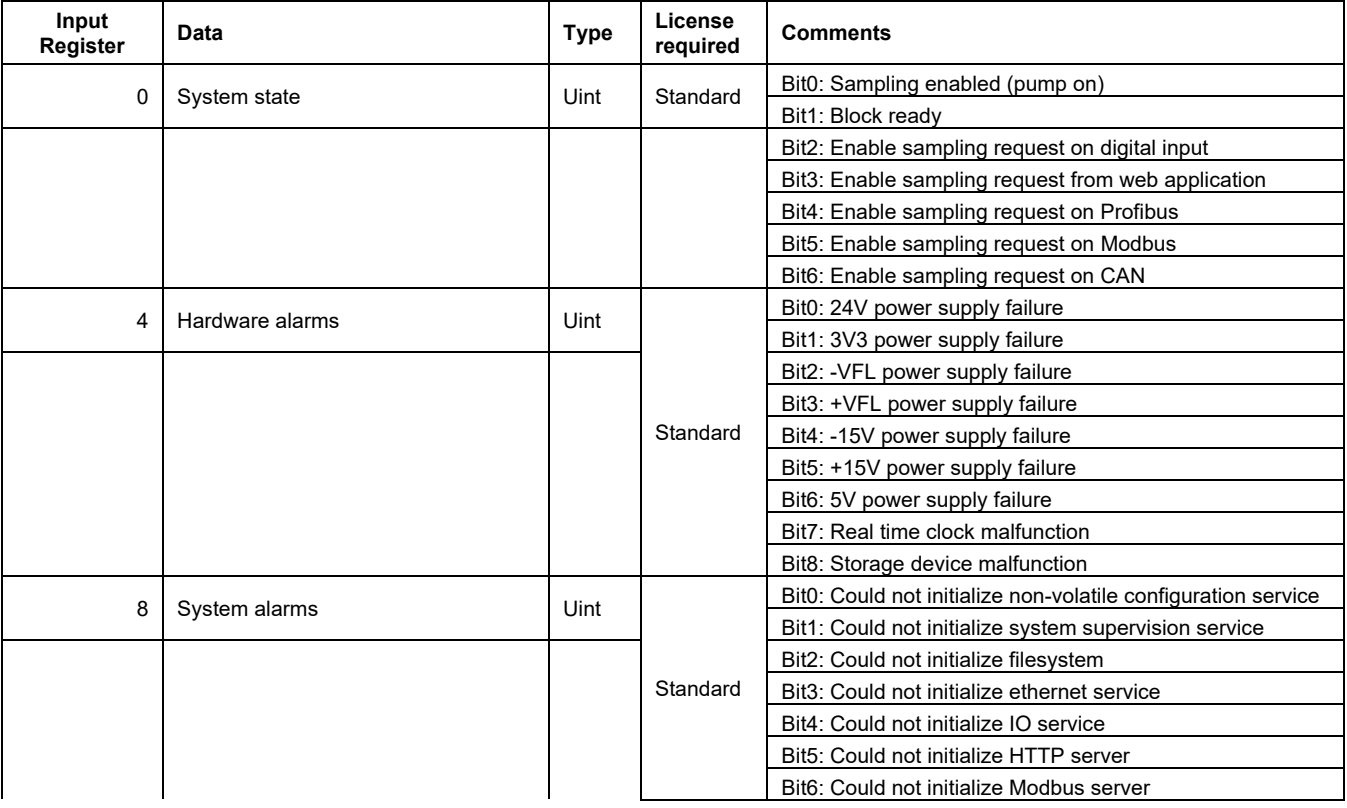

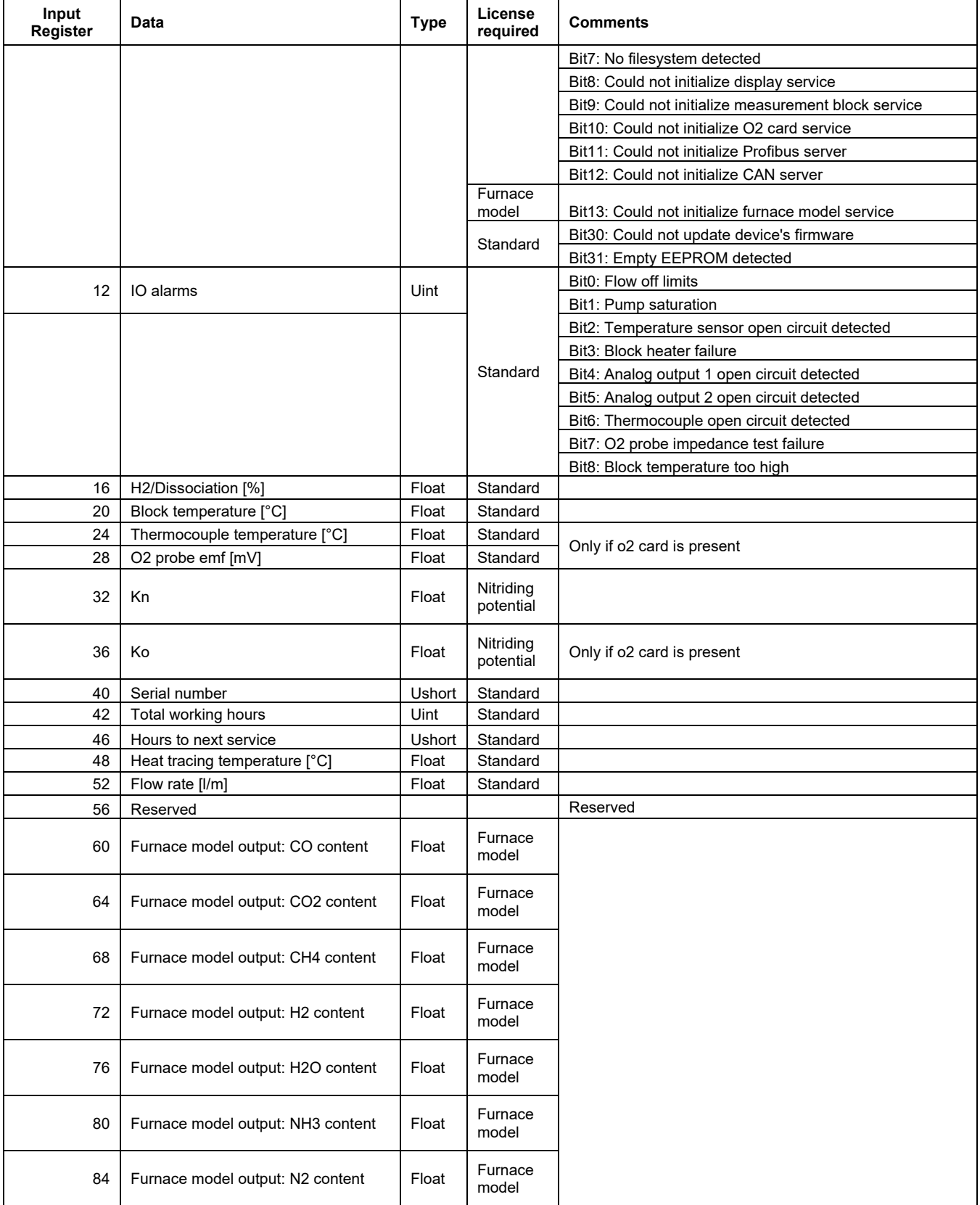

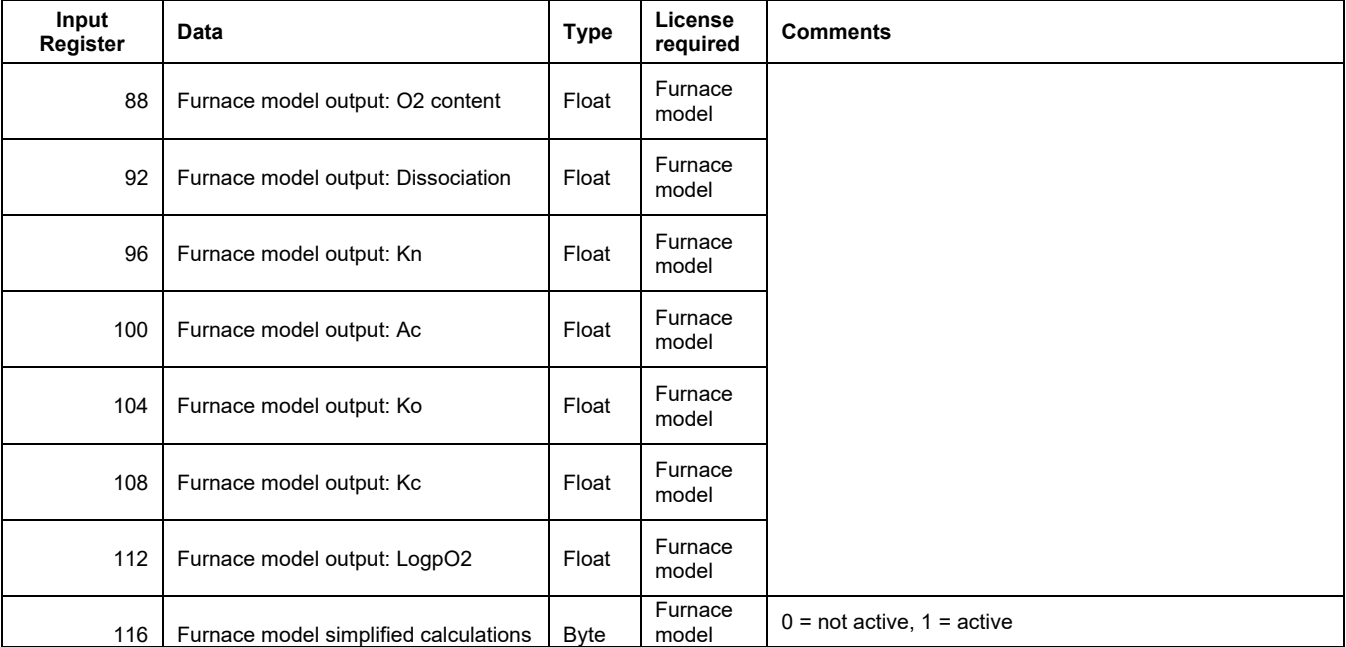

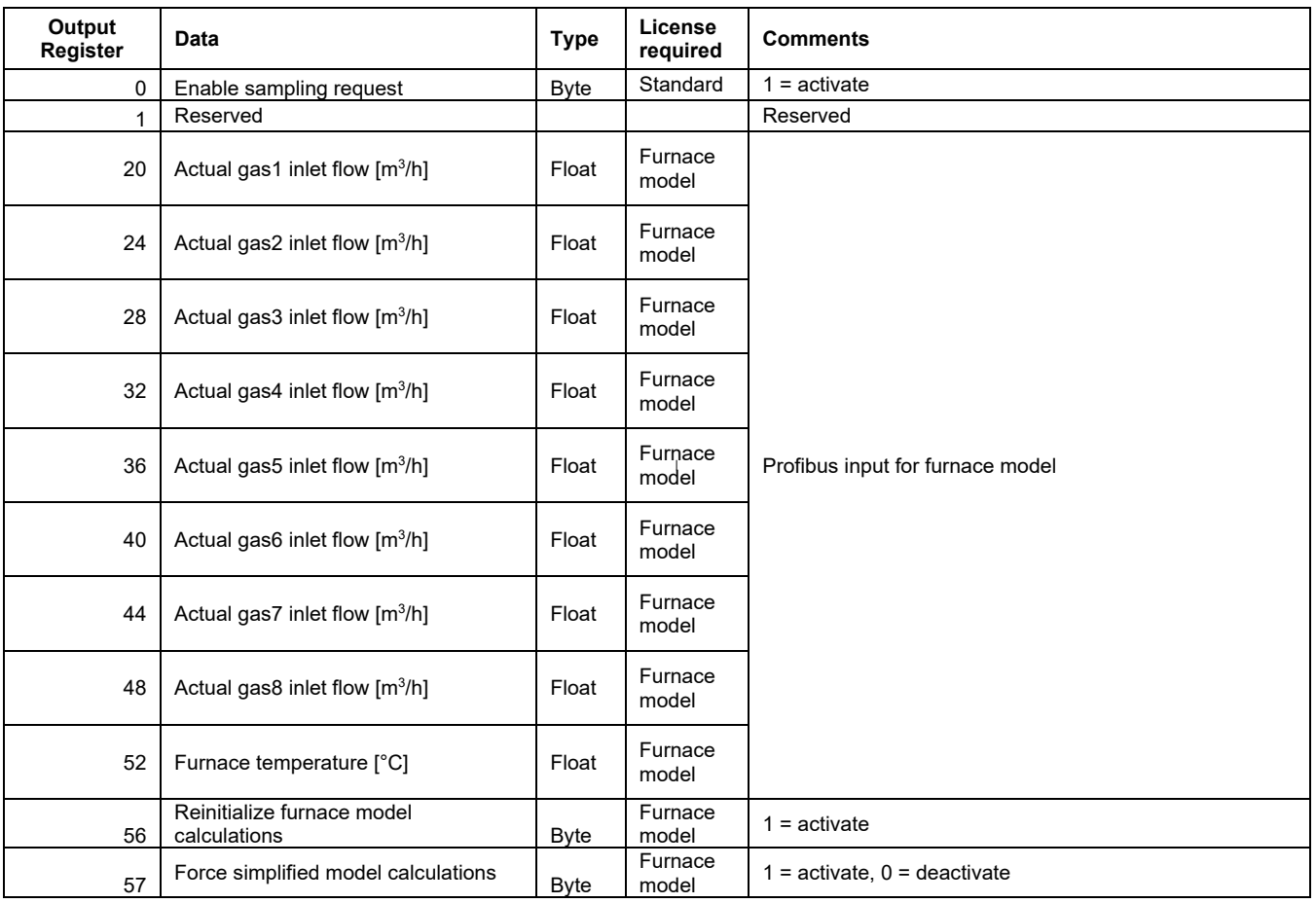

## <span id="page-41-0"></span>**10 CUSTOMER SUPPORT**

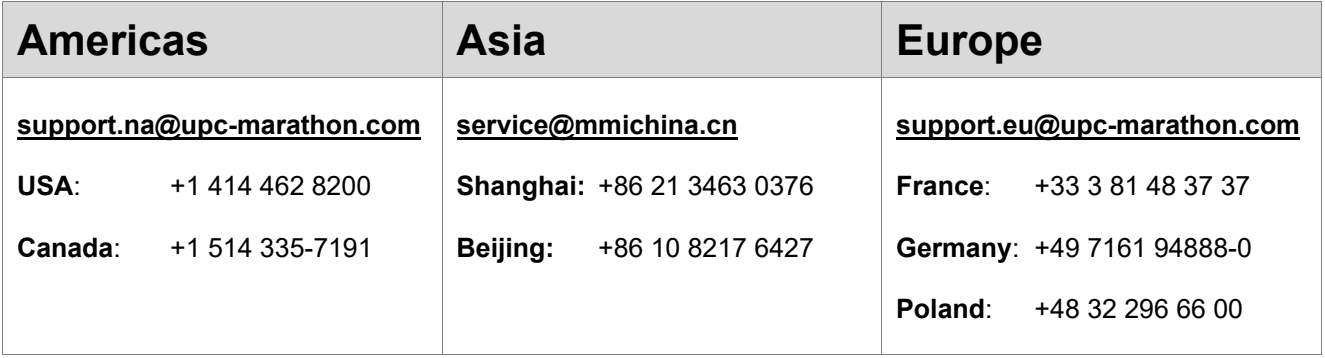

#### **Reach us at [www.upc-marathon.com](http://www.upc-marathon.com/)**

UPC-Marathon brings together leading brands to the heat-treating industry including Atmosphere Engineering, Furnace Control, Marathon Monitors and Process-Electronic, and Waukee Engineering. We provide prime control solutions through our worldwide sales and services network with easy-to-access local support.

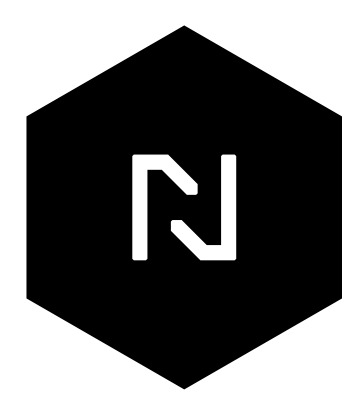